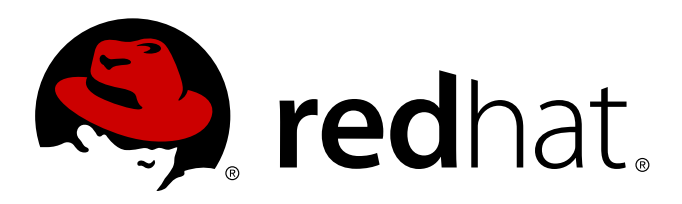

# **Red Hat Enterprise Linux 7** 遷移規劃指南

遷移至 Red Hat Enterprise Linux 7

Laura Bailey

遷移至 Red Hat Enterprise Linux 7

Laura Bailey

### 法律聲明

Copyright © 2014 Red Hat, Inc.

This document is licensed by Red Hat under the Creative Commons [Attribution-ShareAlike](http://creativecommons.org/licenses/by-sa/3.0/) 3.0 Unported License. If you distribute this document, or a modified version of it, you must provide attribution to Red Hat, Inc. and provide a link to the original. If the document is modified, all Red Hat trademarks must be removed.

Red Hat, as the licensor of this document, waives the right to enforce, and agrees not to assert, Section 4d of CC-BY-SA to the fullest extent permitted by applicable law.

Red Hat, Red Hat Enterprise Linux, the Shadowman logo, JBoss, MetaMatrix, Fedora, the Infinity Logo, and RHCE are trademarks of Red Hat, Inc., registered in the United States and other countries.

Linux ® is the registered trademark of Linus Torvalds in the United States and other countries.

Java ® is a registered trademark of Oracle and/or its affiliates.

XFS ® is a trademark of Silicon Graphics International Corp. or its subsidiaries in the United States and/or other countries.

MySQL ® is a registered trademark of MySQL AB in the United States, the European Union and other countries.

Node.js ® is an official trademark of Joyent. Red Hat Software Collections is not formally related to or endorsed by the official Joyent Node.js open source or commercial project.

The OpenStack ® Word Mark and OpenStack Logo are either registered trademarks/service marks or trademarks/service marks of the OpenStack Foundation, in the United States and other countries and are used with the OpenStack Foundation's permission. We are not affiliated with, endorsed or sponsored by the OpenStack Foundation, or the OpenStack community.

All other trademarks are the property of their respective owners.

#### 摘要

本指南記載了如何將系統由 Red Hat Enterprise Linux 6 遷移至 Red Hat Enterprise Linux 7。

## 內容目錄

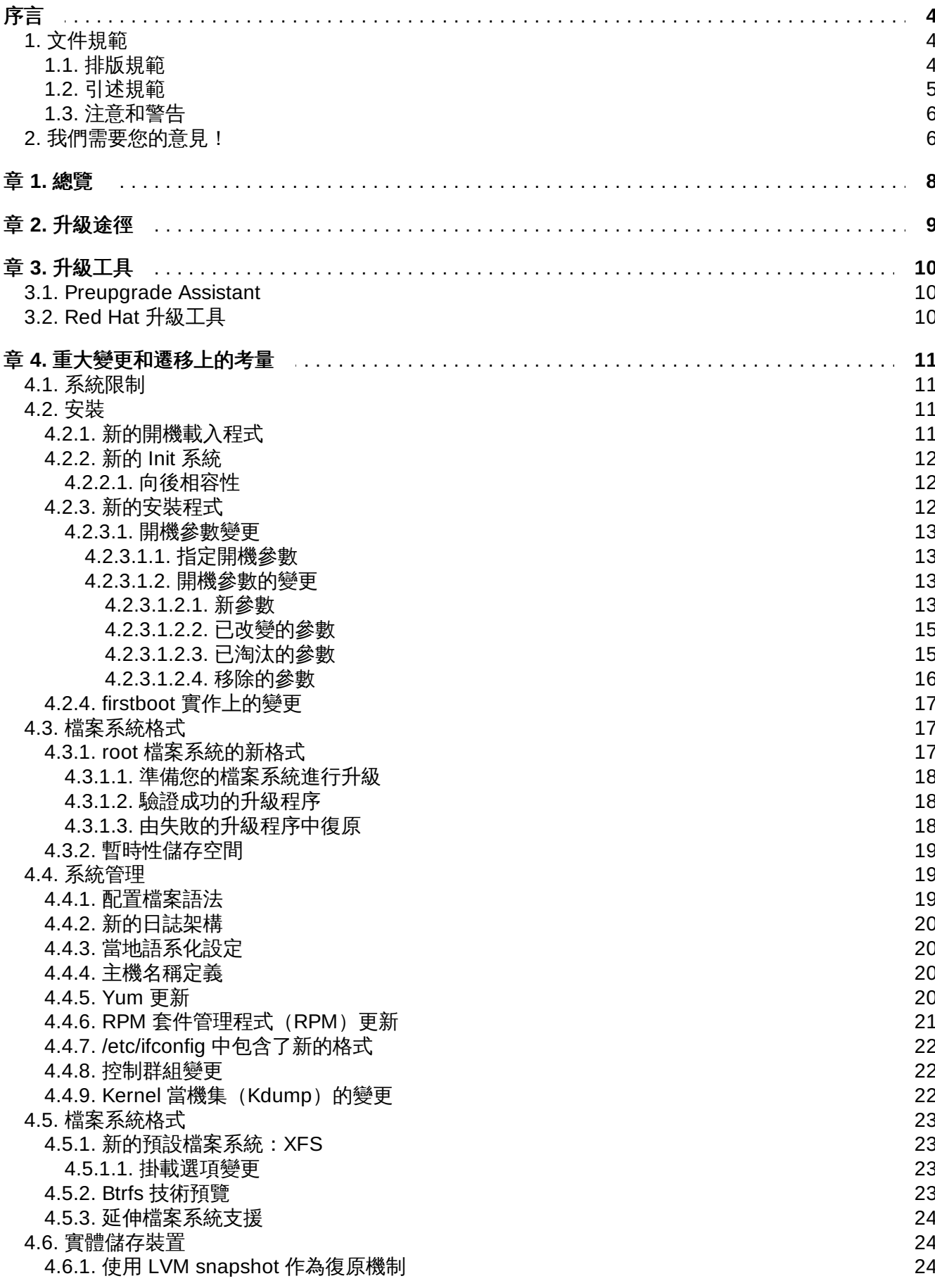

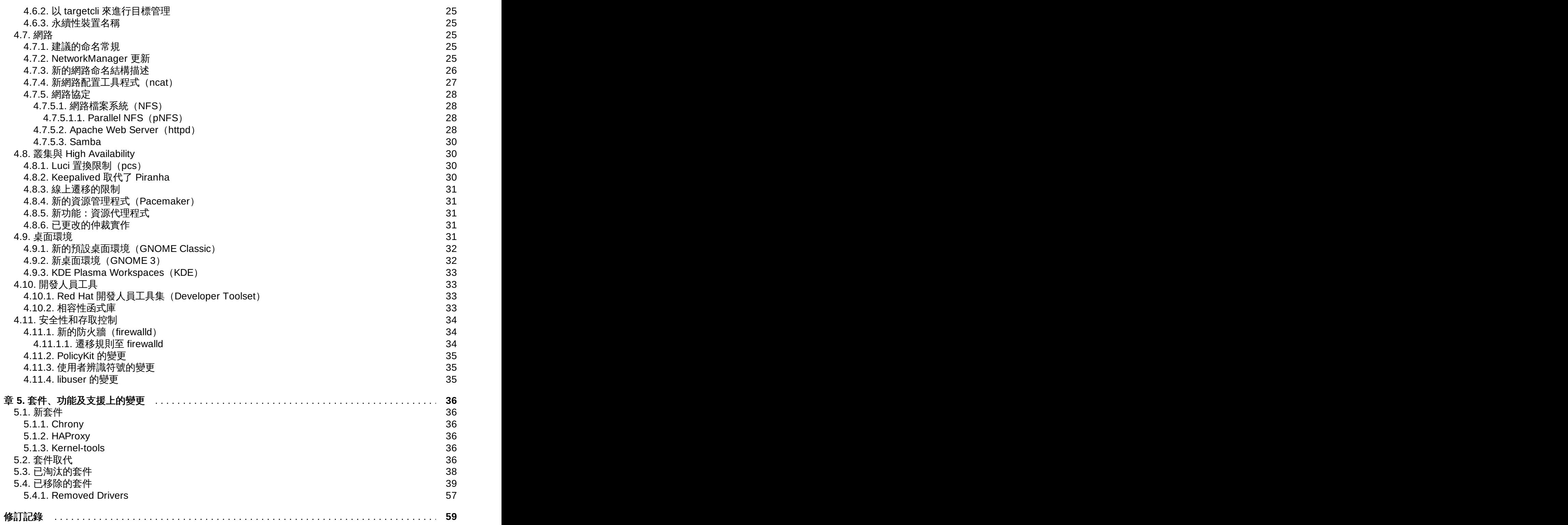

## <span id="page-6-0"></span>序言

## <span id="page-6-1"></span>**1.** 文件規範

本指南使用了幾種規範,以強調特定文字與詞組,並提示讀者注意特定的資訊。

在 PDF 和書面版本中,本指南使用了來自於 [Liberation](https://fedorahosted.org/liberation-fonts/) Fonts 字體組的 typefaces。倘若 Liberation Fonts 字體已安裝在您系統上的話,該字體也會被使用於 HTML 版本中。若是沒有的話,本指南便會顯示其它相對 應的 typefaces 字體。請注意: 預設上 Red Hat Enterprise Linux 5 以上的版本已包含 Liberation Fonts 字 體。

### <span id="page-6-2"></span>**1.1.** 排版規範

此處使用四種排版規範,用來強調特定文字與詞組。這些規範及其適用情況如下。

#### 固定寬度粗體字型(**Mono-spaced Bold**)

用來強調系統的輸入字元,包括 shell 指令、檔案名稱與路徑。同時也會被使用來強調按鍵與組合鍵。例 如:

若要查看位於您目前工作目錄中的 **my\_next\_bestselling\_novel** 檔案的話,請在 shell 提 示符號下輸入 **cat my\_next\_bestselling\_novel** 指令,再按下 **Enter** 鍵執行該指令。

以上包含了一個檔案名稱、一組 shell 指令,以及一個按鍵,並且全部以固定寬度粗體字型來顯示。

「組合鍵」可以透過每個按鍵及之間的「加號」來組合表示。例如:

請按下 **Enter** 鍵執行指令。

請按下 **Ctrl**+**Alt**+**F2** 切換至虛擬終端機。

第一段強調了使用者應按下特定的按鍵,第二段則表示使用者應按下一組組合鍵,亦即同時按下三個按鍵。

若討論到原始碼的話,段落中所提及的 class 名稱、method、function、variable 名稱與回傳值,都將會如 上一般地以「固定寬度粗體字型」顯示。例如:

和檔案相關的 class,其中包含了 **filesystem**(檔案系統)、**file**(檔案)以及 **dir**(目 錄)。各個 class 都有著與它關聯的權限組。

#### 浮動寬度粗體字型(**Proportional Bold**)

這代表在系統上所會看見的文字或詞組,這包含了應用程式名稱、對話方塊文字、被標記的按鈕、核取方塊 與收音機按鈕的標籤、選單標題以及子選單標題。例如:

由主選單選取「系統 → 偏好設定 → 滑鼠」來啟動「滑鼠偏好設定」。請在「按鈕」分頁中點 選「左手操作滑鼠」核取方塊並按下「關閉」,將主滑鼠按鍵由左鍵切換至右鍵(這可讓滑鼠 適合以左手使用)。

要將一個特殊字元插入至 **gedit** 檔案,請從主選單選擇「應用程式 → 附屬應用程式 → 字元對 應表」。然後從「字元對應表」的選單中選擇「搜尋 → 尋找」,接下來在「搜尋」欄位裡輸入 字元名稱,然後按下「下一個」。您所搜尋的字元會在「字元表」中反白出現。雙擊這個字 元,這樣它會出現在「準備複製的文字」欄位,然後請按下「複製」按鈕。現在請切換到您的 文件,然後從 **gedit** 的選單選擇「編輯 → 貼上」。

以上文字包含了應用程式名稱、系統全域的選單名稱與項目、應用程式特屬的選單名稱、以及在 GUI 介面中 所看到的按鈕與文字等,全部皆以浮動寬度粗體字型來顯示,並且可透過內文來辨別。

*Mono-spaced Bold Italic*(固定寬度粗體斜體字型)或是 *Proportional Bold Italic*(浮動寬度粗 體斜體字型)

不管是固定或浮動寬度的粗體字,加上斜體後便表示可替換的文字或是變數文字。斜體字型代表您不會照字 面輸入的文字,或是會依照情況而改變的文字。比方說:

若要透過使用 ssh 連至遠端機器,請在 shell 提示符號下輸入 **ssh** *username***@***domain.name*。若遠端機器為 **example.com** 而您在該機器上的用戶名稱為 john 的話,請輸入 **ssh john@example.com**。

**mount -o remount** *file-system* 指令會將 file-system 檔案系統重新掛載。比方說,若要 重新掛載 **/home** 檔案系統的話,指令為 **mount -o remount /home**。

使用 **rpm -q** *package* 指令來查看目前已安裝套件的版本。系統將會回傳此結果:*packageversion-release*。

請注意上方的重體兼斜體字 — username、domain.name、file-system、package、version、以及 release。這些字都是可以取代的:不是您下指令時所打的文字,就是系統所顯示的文字。

除了用來顯示工作標題這樣的標準用法,斜體字也可代表第一次出現的重要新詞彙。比方說:

Publican 是一種 *DocBook* 發佈系統。

## <span id="page-7-0"></span>**1.2.** 引述規範

終端機輸出與原始碼資料會列在文字框裡面。

傳送至終端機的輸出設置為 **mono-spaced roman**(固定寬度 roman 字型),並且以此方式顯示:

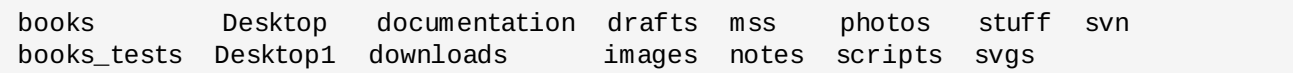

原始碼排列亦設置為 **mono-spaced roman**(固定寬度 roman 字型),並以彩色強調語法:

```
static int kvm_vm_ioctl_deassign_device(struct kvm *kvm,
                  struct kvm_assigned_pci_dev *assigned_dev)
{
         int r = 0;
         struct kvm assigned dev kernel *match;
         mutex lock(&kvm->lock);
         match = kvm_find_assigned_dev(&kvm->arch.assigned_dev_head,
                                         assigned_dev->assigned_dev_id);
         if (!match) {
                  printk(KERN_INFO "%s: device hasn't been assigned before, "
                    "so cannot be deassigned\n", _ffunc__);
                  r = -EINVAL;goto out;
         }
         kvm deassign device(kvm, match);
         kvm_free_assigned_device(kvm, match);
out:
         mutex_unlock(&kvm->lock);
         return r;
}
```
## <span id="page-8-0"></span>**1.3.** 注意和警告

最後,我們將使用三種視覺上的形式,來強調可能會被遺漏掉的資訊。

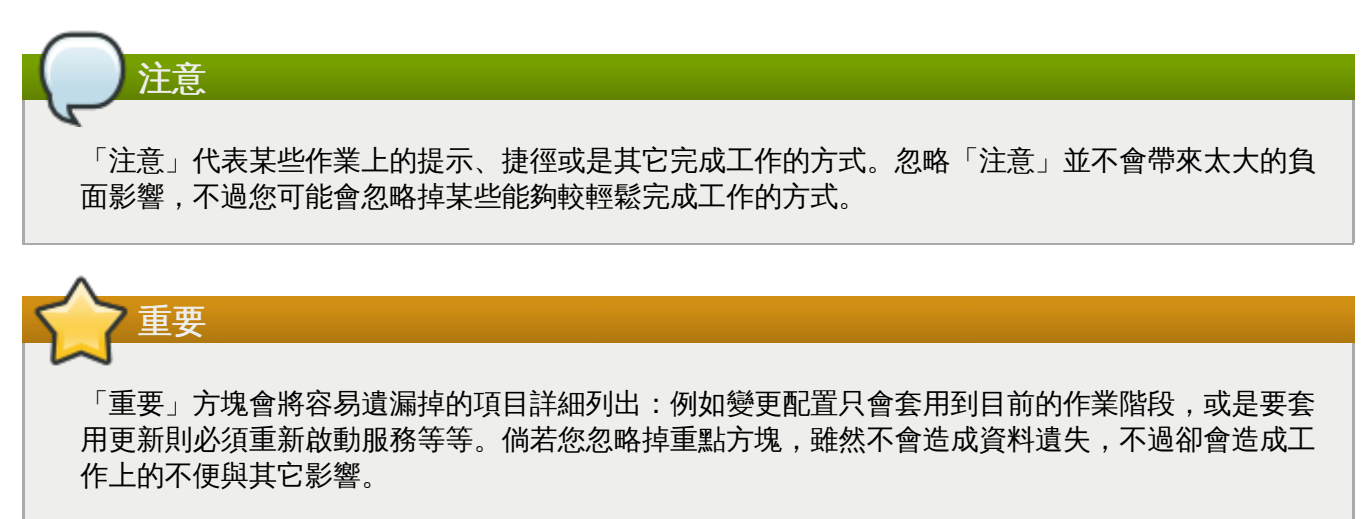

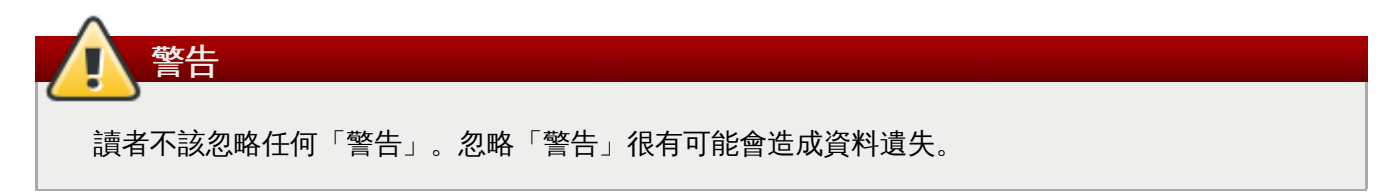

## <span id="page-8-1"></span>**2.** 我們需要您的意見!

If you find a typographical error in this manual, or if you have thought of a way to make this manual better, we would love to hear from you! Please submit a report in Bugzilla: <http://bugzilla.redhat.com/> against the product **Red Hat Enterprise Linux 7** and the component **doc-**

### **Migration\_Planning\_Guide**.

如果您有任何改善本文件的建議,請盡可能地詳述內容。如果您發現了錯誤,請告知我們章節和編號,以及 其附近的本文,如此一來我們便能更輕易地找到錯誤。

## <span id="page-10-0"></span>章 **1.** 總覽

《*Red Hat Enterprise Linux 7* 遷移規劃指南》記載了 Red Hat Enterprise Linux 6 和 Red Hat Enterprise Linux 7 之間,特性與相容性上的主要變更。遷移規劃指南亦介紹了 Red Hat 提供來協助進行 Red Hat Enterprise Linux 7 升級的工具。

《遷移規劃指南》主要的閱讀對象乃系統管理員。它以高階的方式解釋了 Red Hat Enterprise Linux 7 的功 能,並且專注於系統管理員在進行建置時,所可能會遇上的問題,例如與先前版本 Red Hat Enterprise Linux 特性上的改變,以及與既有基礎結構相容性上的改變。遷移規劃指南盡可能針對各項功能 提供了詳細文件的連結,以讓管理員更加理解與其特定建置需求相關的功能。

遷移規劃指南中的程序適用於 Red Hat 認證工程師(RHCE)技術等級的系統管理員,或是持有相等經驗 (3-5 年的 Linux 管理與建置經驗) 的管理人員。

## <span id="page-11-0"></span>章 **2.** 升級途徑

由 Red Hat Enterprise Linux 7.0 GA 起,僅有一種受支援的升級途徑:由 Red Hat Enterprise Linux 6.6 至 Red Hat Enterprise Linux 7.0。未來的發行版將可預期支援從 Red Hat Enterprise Linux 6.6 和更新的發行 版進行升級。

<span id="page-11-1"></span>支援的升級方式記載於《*Red Hat Enterprise Linux 7* 安裝指南》中,文件位於 〈[http://access.redhat.com/site/documentation/Red\\_Hat\\_Enterprise\\_Linux/](http://access.redhat.com/site/documentation/Red_Hat_Enterprise_Linux/)〉。

## <span id="page-12-0"></span>章 **3.** 升級工具

## <span id="page-12-1"></span>**3.1. Preupgrade Assistant**

**Preupgrade Assistant**(**preupg**)會在對您的系統進行任何變更之前,檢查您由 Red Hat Enterprise Linux 6 升級至 Red Hat Enterprise Linux 7 時所可能會遇上的潛在問題。這能協助您在實際的升 級程序開始之前,分析成功升級至 Red Hat Enterprise Linux 7 的可能性。

**Preupgrade Assistant** 會分析系統查看是否有任何升級上的限制,例如套件移除、不相容的已過時項目、 名稱變更,部分配置檔案相容性上的缺失等等。它接著便會提供以下項目:

- 系統分析報告以及偵測到的遷移問題上的建議解決方式。
- 若就地的升級不適用,可使用來「複製」系統的資料。
- 升級後的 script 以在就地升級後完成更為複雜的步驟。

您的系統將不會產生任何改變,除了 **Preupgrade Assistant** 所儲存的資訊及日誌。

欲知如何取得及使用 **Preupgrade Assistant** 上的詳細指示,請參閱《*Red Hat Enterprise Linux 7* 安裝指 南》,位於〈[http://access.redhat.com/site/documentation/Red\\_Hat\\_Enterprise\\_Linux/](http://access.redhat.com/site/documentation/Red_Hat_Enterprise_Linux/)〉。

## <span id="page-12-2"></span>**3.2. Red Hat** 升級工具

新的 **Red Hat Upgrade Tool** 會在 **Preupgrade Assistant** 進行之後,被使用來處理升級程序的三個階 段:

- **▶ Red Hat Upgrade Tool** 會截取套件並由磁碟或是伺服器取得升級映像檔、準備系統以進行升級,並將 系統重新啟動。
- 重新啟動的系統會偵測到有可用的升級套件,並使用 **systemd** 和 **yum** 來升級系統上的套件。
- **▶ Red Hat Upgrade Tool** 會在升級完成後進行清理,然後以升級的作業系統將機器重新啟動。

基於網路與磁碟的升級皆受到支援。欲取得如何升級您系統的相關資訊,請參閱《*Red Hat Enterprise Linux 7* 安裝指南》,位於

〈[http://access.redhat.com/site/documentation/Red\\_Hat\\_Enterprise\\_Linux/](http://access.redhat.com/site/documentation/Red_Hat_Enterprise_Linux/)〉。

## <span id="page-13-0"></span>章 **4.** 重大變更和遷移上的考量

本章節概述了可能會影響由 Red Hat Enterprise Linux 6 至 Red Hat Enterprise Linux 7 之遷移的主要變更 和功能。請注意閱讀每個部分,以清楚理解您的系統在升級至 Red Hat Enterprise Linux 7 後會帶來什麼影 響。

## <span id="page-13-1"></span>**4.1.** 系統限制

Red Hat Enterprise Linux 版本 6 和 7 之間的系統限制已改變。

Red Hat Enterprise Linux 7 現在需要至少 1 GB 的磁碟空間才能進行安裝。然而,Red Hat 建議在所有受支 援的架構上配備至少 5 GB 的磁碟空間。

AMD64 和 Intel® 64 系統現在需要至少 1 GB 的記憶體才能執行。Red Hat 建議每個邏輯 CPU 至少配有 1 GB 的記憶體。AMD64 和 Intel® 64 系統支援達以下限制:

- 最多 3 TB 的記憶體 (理論上的限制: 64 TB)
- 最多 160 個邏輯 CPU (理論上的限制: 5120 個邏輯 CPU)

64 位元的 PowerPC 系統現在需要至少 2 GB 的記憶體才能執行。它們支援達以下限制:

- 最多 2 TB 的記憶體(理論上的限制:64 TB)
- **▶ 最多 128 個邏輯 CPU** (理論上的限制:2048 個邏輯 CPU)

IBM System z 系統現在需要至少 1 GB 的記憶體才能執行,並且理論上支援達以下限制:

- 最多 3 TB 的記憶體
- 最多 101 個邏輯 CPU

有關於 Red Hat Enterprise Linux 7 需求與限制的最新資訊位於 〈<https://access.redhat.com/site/articles/rhel-limits>〉。

欲取得有關於特定硬體的相關資訊,請參閱〈<http://hardware.redhat.com>〉。

## <span id="page-13-2"></span>**4.2.** 安裝

請參閱此部分以取得 Red Hat Enterprise Linux 6 和 Red Hat Enterprise Linux 7 之間,安裝工具和程序變 更上的概要。

## <span id="page-13-3"></span>**4.2.1.** 新的開機載入程式

Red Hat Enterprise Linux 7 加入了 GRUB2 開機載入程式, 它取代了 Red Hat Enterprise Linux 7.0 和更新 版本中的舊式 GRUB。GRUB2 支援更多的檔案系統和虛擬區塊裝置(例如 mdadm 和 LVM。它會自動掃描 並配置可用的作業系統。使用者介面也已經過改善。

然而,GRUB2 卻比先前的版本要大。安裝程式不會安裝 GRUB2 至分割區,因為大部分的檔案系統並未提 供足夠的空間。

安裝程式也能讓使用者跳過開機載入程式的安裝程序。使用者可手動式透過 **force** 選項(可能會造成檔案 系統損毀),或是額外的開機載入程式,來將 GRUB2 安裝至分割區上。欲取得額外開機載入程式的清單, 請參閱《*Red Hat Enterprise Linux 7* 安裝指南》,文件位於

〈[http://access.redhat.com/site/documentation/Red\\_Hat\\_Enterprise\\_Linux/](http://access.redhat.com/site/documentation/Red_Hat_Enterprise_Linux/)〉。

若您擁有一部可進行雙重開機的系統,請使用 GRUB2 的作業系統偵測,以自動撰寫一個能啟用這兩個作業 系統的配置檔案。

#### # grub2-mkconfig -o /boot/grub2/grub.cfg

## <span id="page-14-0"></span>**4.2.2.** 新的 **Init** 系統

**systemd** 系統/服務管理程式置換了使用於先前 Red Hat Enterprise Linux 發行版中的 SysV init 系統。

**systemd** 乃開機時的第一項程序,以及關機時最後一項終止的程序。它會協調剩下的開機程序並為使用者配 置系統。在 **systemd** 下,互相依存的程式可平行載入,大幅提升開機程序的速度。

以使用者經驗和編程 API 的角度來看,**systemd** 與 SysV 的相容度極高。然而有些例外狀況還是存在的。詳 情請參閱〈節 4.2.2.1, "[向後相容性](#page-14-1)"〉。

移至 **systemd** 也必須更改 Red Hat Enterprise Linux 的管理工具。詳情請參閱 **systemctl** man page 或是 《*Red Hat Enterprise Linux 7* 系統管理員指南》。

欲取得更多有關於開機程序上的相關資訊,請參閱《*Red Hat Enterprise Linux 7* 安裝指南》。欲取得更多 有關於 **systemd** 上的相關資訊,請參閱《*Red Hat Enterprise Linux 7* 系統管理員指南》。這兩本指南皆能 由〈[http://access.redhat.com/site/documentation/Red\\_Hat\\_Enterprise\\_Linux/](http://access.redhat.com/site/documentation/Red_Hat_Enterprise_Linux/)〉存取。

### <span id="page-14-1"></span>**4.2.2.1.** 向後相容性

以使用者經驗和編程 API 的角度來看,**systemd** 設計上與 SysV 的相容度極高。然而有些例外的相容限制情 況還是存在的。

- 標準的 **/etc/init.d/***servicename* 指令(**start stop**、**status**)仍然能夠使用。然而,Red Hat 建議您使用 **/usr/sbin/service** *servicename* 指令,因為它們會直接轉送至 **systemd**,而非使用 舊式的 init script。
- **▶ Run level 支援受到限制。所有的 SysV run level 皆對映至 systemd 目標; 然而, 並非所有 systemd** 目標皆對映至 SysV run level。部分目標會檢查目前的 run level,因此將會返回 N (不明的 run level)。Red Hat 建議避免進行 run level 檢查而移至更有幫助的 **systemd** 目標。
- 舊式的 run levels 2、3 和 4 就預設值全都對映至 **multi-user.target systemd** 目標。使用者能藉 由配置不同的 **systemd** 來修改此特性。
- 服務會重新執行並且不繼承引動使用者的任何 context。依賴繼承 context 的 init script 將無法使用。
- **systemd** 不支援在 init script 中使用 **start**、**stop** 或 **status** 以外的額外動詞,請將它們移至一個輔 助的 script 中。
- Linux Standard Base 表頭資訊現在已能在 run time 進行時,讓 systemd 完整詮釋並使用。
- ▶ 所有 init script 作業現在在經過了 5 分鐘無反應的情況下將會逾時,以避免系統因為 init script 中止而停 滯。
- **▶ systemd** 僅會停用執行中的服務;未啟用的服務在關機時也不會被停用。
- **▶ chkconfig** 工具僅會顯示 SysV 服務和 run level 資訊, 並且可能會輸出造成誤導的資訊。Red Hat 建議 使用 **sysctl** 指令來代替。
- SysV 服務, 就算是擁有 root 權限的使用者, 現在也無法再取得即時的排程了。
- 服務已不再能由 stdin 讀取了。若您希望互動式的 script, 請考慮使用 systemd 所支援的最小型密碼查 詢架構。欲取得更多有關於此功能的相關資訊,請參閱 man page:

\$ man systemd-ask-password

先前版本的 Red Hat Enterprise Linux 包含了一個 System z 特屬的預安裝 script(**linuxrc.s390**), 它會在開機時,啟用 System z 系統。新的 init 系統將忽略此預安裝 script,並且 System z 系統現在的 開機方式與 AMD64, Intel® 64 和 Power 系統相同。

## <span id="page-14-2"></span>**4.2.3.** 新的安裝程式

Red Hat Enterprise Linux 的安裝程式 Anaconda 現在已重新設計與增強,以改善 Red Hat Enterprise Linux 7 的安裝程序。

更新的安裝程式功能:

- 重新設計的圖形化使用者介面,速度更快、更靈活,並且減少了使用者所需要進行的動作。
- 支援 LVM 精簡佈建。
- ▶ 安裝支援 btrfs。 (然而請注意,btrfs 在 Red Hat Enterprise Linux 7 中依然為技術預覽。)
- 改善的當地語系化支援。
- 支援直接格式化與未分割的裝置。
- 支援分組與綁定網路的技術。
- 支援自動選擇適當的鍵盤格式、語言與時區(需要網路連線)。任何根據偵測所設置的值,皆會被手動 設置的值覆蓋過去。
- DHCP 所宣告的 NTP 伺服器現在將會自動被使用。
- **realmd** DBus 服務、Active Directory 以及 FreeIPA 的 Kickstart 整合。
- 可在 IBM System z 和 PowerPC 系統以及序列主控台上運作的新文字模式, 文字模式提供了圖形化安裝 程式的功能子集。

這項新的安裝程式亦加入了部分重要變更。

- ▶先前,儲存配置需要使用者擁有其儲存系統的詳細技術知識。在 Red Hat Enterprise Linux 7 中,儲存配 置已重新設計,因此使用者能夠僅輸入少量的資訊,即可配置儲存裝置。
- Anaconda 現在使用了 *inst.repo* 參數來設置網路和其它安裝位置,而非使用 root 參數。
- **▶ 圖形化安裝程式介面中的詳細套件選項已被「軟體選擇」畫面取代。軟體以「環境」和「外掛」分組。** 使用者能選擇一個環境和任意數量的外掛程式。安裝進行時,kickstart 安裝持續擁有對於所選套件的完 整控制。

欲取得更多有關於這些功能上的相關資訊,請參閱《*Red Hat Enterprise Linux 7* 安裝指南》,位於 〈[http://access.redhat.com/site/documentation/Red\\_Hat\\_Enterprise\\_Linux/](http://access.redhat.com/site/documentation/Red_Hat_Enterprise_Linux/)〉。

#### <span id="page-15-0"></span>**4.2.3.1.** 開機參數變更

#### <span id="page-15-1"></span>**4.2.3.1.1.** 指定開機參數

在本指南中,安裝程式特屬的開機選項會以 **inst**. 作為前綴。目前此前綴在 Red Hat Enterprise Linux 7 中 乃是選用性的前綴:**resolution=1024x768** 與 **inst.resolution=1024x768** 的功能完全相同。然 而,此前綴在未來的發行版中將很可能成為必要的前綴,而無前綴的參數則會被視為已淘汰的參數。

#### <span id="page-15-2"></span>**4.2.3.1.2.** 開機參數的變更

新的安裝程式使用了 dracut 來配置磁碟和網路。基於此原因,Red Hat Enterprise Linux 6 和 Red Hat Enterprise Linux 7 之間的部分 kernel 指令列開機參數已改變。

#### <span id="page-15-3"></span>**4.2.3.1.2.1.** 新參數

#### **inst.stage2**

指定欲載入的安裝程式 runtime 映像檔位置。語法與 *inst.repo* 參數的語法相同。這選項會忽略 除了此映像檔之外的所有項目;它無法被使用來指定套件的位置。

#### **inst.dd**

以指定位置上的套件來更新驅動程式套件。此選項可多次使用。位置語法與 *inst.repo* 參數的位 置語法相同。

#### **inst.geoloc**

配置安裝程式中的地理位置使用方式,以預設語言和時區。預設值為 **provider\_fedora\_geoip**。此參數有效的值包含了:

#### 表格 **4.1.** 地理位置值

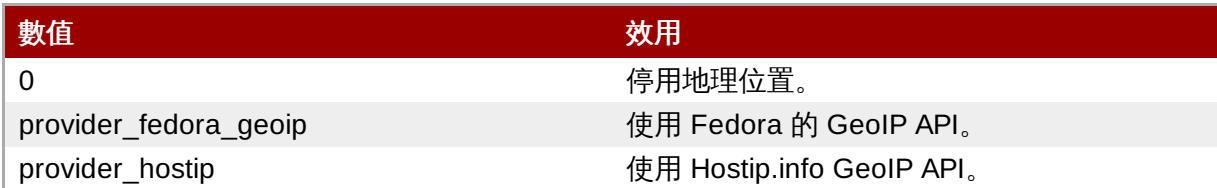

#### **inst.usefbx**

指定應使用框架緩衝區 X 驅動程式,而非硬體特屬的驅動程式。此選項與 **inst.xdriver=fbdev** 相等。

#### **bootdev**

指定開機介面。若 *ip* 指定超過一次,此選項就會是必要的。

#### **inst.multilib**

為系統配置 multilib 套件,比方說允許 32 位元的套件安裝在 64 位元的系統上。

#### **gpt**

將分割區資訊安裝至一個 GUID 分割表 (GPT) 中, 而非 Master Boot Record (MBR) 中。

#### **inst.virtiolog**

指定一個 virtio 連接埠用來轉送日誌。預設值為 **org.fedoraproject.anaconda.log.0**。若 此連接埠存在,它將會被採用。

#### **rd.dasd**

接受 Direct Access Storage Device (DASD) 控制器裝置匯流排識別元,以及選用性的、以逗號區 隔開的 **sysfs** 參數和配對值。以指定的裝置匯流排 ID 啟用 DASD,並將提及的 **sysfs** 參數設為 指定的值。例如 **rd.dasd=adaptor\_id,readonly=0**。此參數可多次指定以啟用多重 DASD。

#### **rd.zfcp**

接受透過 FCP(zFCP)控制器裝置匯流排識別元的 SCSI,一個全球連接埠名稱(WWPN)、一 個 FCP LUN。以指定的裝置匯流排辨識元、連接埠名稱和 LUN 啟用 zFCP 裝置。此參數可多次指 定,以啟用多重 zFCP 裝置。

rd.zfcp=0.0.4000,0x5005076300C213e9,0x5022000000000000

#### **rd.znet**

接受網路協定類型、逗號隔開的一列子頻道清單,以及(選用性)逗號隔開的 **sysfs** 參數和配對 值。為指定的協定啟用 System z 網路裝置、設定指定的子頻道,並設置指定的參數。此參數可多 重指定,以啟用多重網路裝置。

rd.znet=qeth,0.0.0600,0.0.0601,0.0.0602,layer2=1,portname=foo rd.znet=ctc,0.0.0600,0.0.0601,protocol=bar

#### <span id="page-17-0"></span>**4.2.3.1.2.2.** 已改變的參數

#### **inst.ks.sendmac**

先前乃 **kssendmac**。新增了表頭至連外的 HTTP 請求,包括所有網路卡的 MAC 位址。這對於使 用 **inst.ks=http** 來佈建系統來說相當有幫助。

#### **nameserver**

先前乃 **dns**。指定名稱伺服器的位址。此選項可重複使用。

#### <span id="page-17-1"></span>**4.2.3.1.2.3.** 已淘汰的參數

此清單中的選項已淘汰。您依然能夠使用它們,不過已有其它選項提供相同的功能。不建議使用已淘汰的選 項,並且它們將預期在未來的版本中移除。

#### 更新

指定了安裝程式更新項目的位置。請使用 **inst.updates** 選項來代替。

#### 方式

配置安裝方式。請使用 *inst.repo=* 選項來代替。

#### 軟體庫

在 NFS 安裝中,指定目標為位於 NFS 伺服器上的 ISO 映像檔,而不是在一個安裝樹上。此差異現 在會自動被偵測,令這項選項與 **inst.repo=nfs:server:/path** 相同。

#### **dns**

配置區域名稱伺服器(Domain Name Server,DNS)。請使用 *nameserver=* 選項來代替。

#### **netmask, gateway, hostname, ip, ipv6**

這些選項已被整合在 *ip* 選項之下。

#### **ip=bootif**

指定了當由 PXE 伺服器進行安裝時所使用的 **BOOTIF** 選項。現在已能自動偵測。

#### **ksdevice**

配置在進行 kickstart 安裝時所需使用的網路裝置。此參數的值已被替換為以下表格中的值。

#### 表格 **4.2. kickstart** 參數值

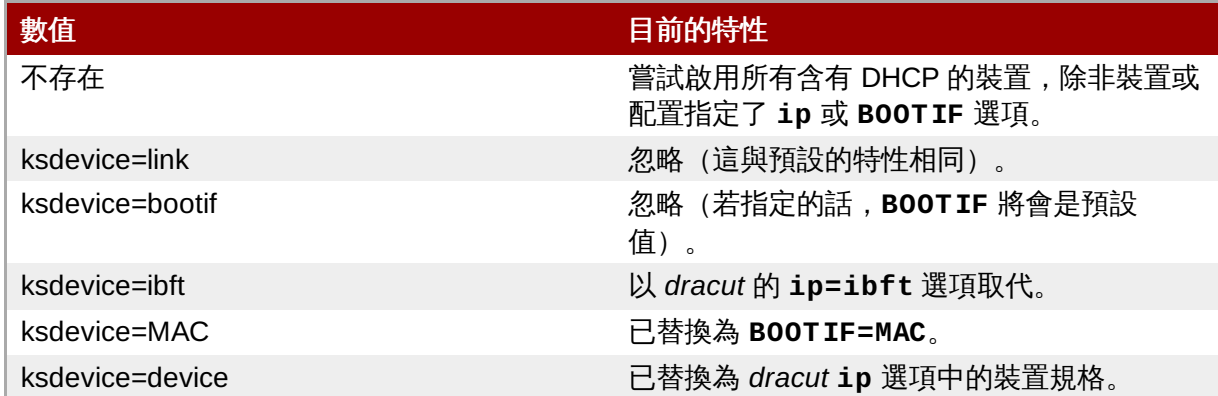

#### **blacklist**

使用來停用特定驅動程式。這現在已由 **rd.driver.blacklist dracut** 選項透過以下語法處 理:

rd.driver.blacklist=mod1,mod2,...

#### **nofirewire**

停用了 FireWire 介面卡的支援。您可藉由使用 **rd.driver.blacklist** 選項來代替,以停用 FireWire 驅動程式(*firewire\_ohci*)。

rd.driver.blacklist=firewire\_ohci

#### <span id="page-18-0"></span>**4.2.3.1.2.4.** 移除的參數

下列選項已移除。它們存在先前版本的 Red Hat Enterprise Linux 中,不過已無法再使用。

#### **serial**

此選項會強制 Anaconda 使用 **/dev/ttyS0** 主控台作為輸出。請使用 *console* 參數來指定 **/dev/ttyS0** 主控台(或類似項目)來代替。

#### **essid, wepkey, wpakey**

配置無線網路存取。網路配置現在已由 *dracut* 處理,並且不支援無線網路作業,因此這些選項已沒 有作用。

#### **ethtool**

過去使用來配置額外的低層網路設定。所有網路設定現在皆由 **ip** 選項處理。

### **gdb**

能允許您為載入程式除錯。請使用 *rd.debug* 來代替。

#### **inst.mediacheck**

進行安裝程序前,驗證安裝媒體。請以 *rd.live.check* 選項來代替。

#### **ks=floppy**

指定磁片來作為 Kickstart 檔案來源。磁碟機已不再支援作為開機媒介。

#### **display**

配置遠端畫面。已被 *inst.vnc* 選項取代。

#### **utf8**

在文字安裝模式中新增了 UTF8 支援。UTF8 支援現在已能自動運作。

#### **noipv6**

在安裝程式中停用 IPv6 支援。IPv6 現在已內建入 kernel 中,因此驅動程式無法被納入黑名單;然 而,您依然能夠透過使用 *ipv6.disable* **dracut** 選項來停用 IPv6。

#### **upgradeany**

Red Hat Enterprise Linux 7 中的升級已改變。欲取得更多相關資訊,請參閱〈章 3, [升級工具](#page-11-1)〉, 或是《*Red Hat Enterprise Linux 7* 安裝指南》,位於 〈[http://access.redhat.com/site/documentation/Red\\_Hat\\_Enterprise\\_Linux/](http://access.redhat.com/site/documentation/Red_Hat_Enterprise_Linux/)〉。

#### **vlanid**

用來配置 VLAN 裝置。已被 **dracut vlan** 選項取代。

## <span id="page-19-0"></span>**4.2.4. firstboot** 實作上的變更

Red Hat Enterprise Linux 7 已將 **firstboot** 替換為初始設定工具程式 **initial-setup**,以得到與新安裝程式之 間更加的互通性。基本的 **firstboot** 機能已被移至安裝程式和 **initial-setup** 中。

**Firstboot** 依然屬於 Red Hat Enterprise Linux 7 中的一部份,如此一來所有編寫來在 **Firstboot** 上運作的 協力廠商模組皆能繼續運作。然而,Red Hat 建議將模組編寫為安裝程式或是 Initial Setup 工具的外掛,因 為 **firstboot** 在未來將預期被淘汰。

## <span id="page-19-1"></span>**4.3.** 檔案系統格式

Red Hat Enterprise Linux 7 針對於檔案系統的格式加入了兩項重大變更。

- **/bin**、**/sbin**、**/lib** 和 **/lib64** 目錄現在已位於 **/usr** 目錄下。
- **/tmp** 目錄現在已能作為暫時性檔案儲存系統(**tmpfs**)使用。

### <span id="page-19-2"></span>**4.3.1. root** 檔案系統的新格式

典型的 **/bin** 和 **/lib** 目錄中僅有最少量的必要內容包含在內,以避免造成開機程序緩慢。部分工具程式必 須位於 root(**/**)層級,以便掛載 **/usr** 分割區。這造成了其它工具程式將其內容散佈在不同層級目錄中的 情況,比方說同時位於 **/bin** 和 **/usr/bin** 中。

Red Hat Enterprise Linux 7 已將 **/bin**、**/sbin**、**/lib** 和 **/lib64** 目錄移至 **/usr** 中。因為 **/usr** 檔案系 統現在已能透過 **initramfs** 掛載,而非透過 root 層級目錄中的工具程式,因此已不再需要將套件內容分 佈在兩個不同的目錄層級中。這能讓 root 檔案系統的大小減少許多,而讓系統更有效率地共享磁碟空間、更 容易維護、更加靈活,且更加安全。

為了降低此變更帶來的影響,先前的 **/bin** 目錄現在已是 **/usr/bin** 的符號連結,而 **/sbin** 則為 **/usr/sbin** 的符號連結,以此類推。

#### <span id="page-20-0"></span>**4.3.1.1.** 準備您的檔案系統進行升級

若 **/usr** 目前位於獨立的分割區上,請確保 **/usr** 分割區擁有足夠的空間存放 **/bin**、**/sbin**、**/lib** 和 **/lib64** 的副本。

若 **/usr** 不位於獨立的分割區上,請確保 **/** 分割區擁有足夠的空間存放 **/bin**、**/sbin**、**/lib** 和 **/lib64** 的副本。

若 **/var** 位於獨立的分割區上,您必須手動式將 **/var/run** 和 **/var/lock** 轉換為符號連結,如:

- # mv -f /var/run /var/run.runmove~
- # ln -sfn /run /var/run
- # mv -f /var/lock /var/lock.lockmove~
- # ln -sfn /run/lock /var/lock

當您的準備完成時,請參閱《*Red Hat Enterprise Linux 7* 安裝指南》以取得執行升級程序的指示。

#### <span id="page-20-1"></span>**4.3.1.2.** 驗證成功的升級程序

在執行了升級程序後,請務必驗證系統升級過後是否能依照預期地運作。

- 1. 請檢查以下符號連結是否存在:
	- **/bin** 乃 **/usr/bin** 的符號連結
	- **/sbin** 乃 **/usr/sbin** 的符號連結
	- **/lib** 乃 **/usr/lib** 的符號連結
	- **/lib64** 乃 **/usr/lib64** 的符號連結
	- **/var/run** 乃 **/run** 的符號連結
	- **/var/lock** 乃 **/run/lock** 的符號連結

若列出的目錄為符號連結,您將需要再進行兩項檢查。

2. 檢查以下 find 指令的輸出:

# find /usr/{lib,lib64,bin,sbin} -name '.usrmove'

透過這項指令所顯示檔案或目錄無法複製至 **/usr**,因為 **/usr** 中已經有個相同名稱檔案或目錄。您將 需要手動解決此名稱衝突上的問題。

- 3. 請檢查以下目錄,以找出您希望保留的檔案:
	- **/var/run.runmove~**
	- **/var/lock.lockmove~**

若列出的任何檔案非符號連結,您將需要按照 節 4.3.1.3, "[由失敗的升級程序中復原](#page-20-2)" 中的程序進行復原。

#### <span id="page-20-2"></span>**4.3.1.3.** 由失敗的升級程序中復原

升級程序失敗可能基於幾個原因。請檢查以下指令的輸出,以查看哪裏出了問題:

```
# dmesg
# journalctl -ab --full
```
若找不到錯誤,請檢查:

- **/** 是否可寫入
- **/usr** 是否可寫入
- **/usr** 是否已正確掛載
- **/** 是否擁有足夠的空間
- **/usr** 是否擁有足夠的空間
- **/var** 是否有掛載在 **rhelup** 工具中

若您需要協助,請聯絡 Red Hat 支援人員。

### <span id="page-21-0"></span>**4.3.2.** 暫時性儲存空間

Red Hat Enterprise Linux 7 提供使用 **/tmp** 做為掛載點,以作為暫時性檔案儲存系統(**tmpfs**)的功能。

當啟用時,此暫時性儲存裝置會以掛載的檔案系統顯示,不過卻會將其內容存放在揮發性記憶體中,而非在 一個永續性的儲存裝置上。除非記憶體不足,否則 **/tmp** 中不會有檔案儲存在硬碟上,在此情況下 swap 空 間將會被使用。這代表 **/tmp** 的內容在重新開機後便會遺失。

若要啟用這項功能,請執行以下指令:

# systemctl enable tmp.mount

若要停用這項功能,請執行以下指令:

# systemctl disable tmp.mount

Red Hat 建議在 Red Hat Enterprise Linux 7 中,以下列方式使用各種類型的暫時性儲存空間。

- **▶ 高優先權的程序 (例如 daemon) 應使用 /run/processname 來儲存暫時性的資料。**
- 會儲存大量資料,或是需要暫時性資料在重新開機後還能保留的程序,應使用 **/var/tmp**。
- 所有其它程序則應使用 **/tmp** 來儲存暫時性的資料。

## <span id="page-21-1"></span>**4.4.** 系統管理

請參閱此部分以取得 Red Hat Enterprise Linux 6 和 Red Hat Enterprise Linux 7 之間,系統管理工具和程 序變更上的概要。

#### <span id="page-21-2"></span>**4.4.1.** 配置檔案語法

在 Red Hat Enterprise Linux 6 中,**export** 指令使用於配置檔案中以匯出定義於這些檔案中的值。未使用 **export** 指令的變數不會被匯出,並且僅會被使用來作為相應 init script 的配置值。以下為 **/etc/sysconfig/sshd** 檔案的範例:

```
AUTOCREATE_SERVER_KEYS=YES
export SSH USE STRONG RNG=1
export OPENSSL_DISABLE_AES_NI=1
```
在 Red Hat Enterprise Linux 6 中, 只有 SSH\_USE\_STRONG\_RNG 和 OPENSSL\_DISABLE\_AES\_NI 的值會被 匯出到 ssh daemon 的環境中。*AUTOCREATE\_SERVER\_KEYS* 變數已被使用來命令 init script 自動建立 RSA 和 DSA 伺服器的私密與公共金鑰。

在 Red Hat Enterprise Linux 7 中,您已無須再使用 **export** 指令來將這些值匯出至欲配置之服務的環境 中。因此,下列 **/etc/sysconfig/sshd** 範例檔案會將所有的三個值匯出至 ssh daemon 的環境中:

AUTOCREATE\_SERVER\_KEYS=YES SSH\_USE\_STRONG\_RNG=1 OPENSSL\_DISABLE\_AES\_NI=1

## <span id="page-22-0"></span>**4.4.2.** 新的日誌架構

Red Hat Enterprise Linux 7 帶入了新的日誌 daemon **journald**,作為移至 **systemd** 的一部 份。**journald** 會針對於所有服務截取以下類型的訊息:

- syslog 訊息
- ▶ kernel 訊息
- 初始 RAM disk 及較早的開機訊息
- 傳送至標準輸出和標準錯誤輸出的訊息

它接著便會將這些訊息存放在原生日誌檔案中:這是個有結構、包含了有用的 metadata,並且較快速而較 容易搜尋的索引二進位檔案。

日誌檔案就預設值不會被永續性儲存。記錄的資料數量取決於可用的記憶體數量;當系統記憶體或是 **/run/log/journal** 目錄中的空間不足時,最舊的日誌檔案將會被移除,以繼續進行記錄。

在 Red Hat Enterprise Linux 7 上,**rsyslog** 和 **journald** 乃並存的。資料會由 **journald** 蒐集,而轉 送至 **rsyslog**,並且之後亦可進行額外的處理和儲存基於文字的日誌檔案。就預設值,**rsyslog** 僅會儲存 對 **syslog** 訊息來說為典型的日誌欄位,不過亦可被配置來儲存 **journald** 可使用的所有欄位。因此 Red Hat Enterprise Linux 7 能與依賴 **rsyslog** 的應用程式和系統配置相容。

欲取得更多有關於日誌子系統上的相關資訊,請參閱《*Red Hat Enterprise Linux 7* 系統管理員指南》,位 於〈[http://access.redhat.com/site/documentation/Red\\_Hat\\_Enterprise\\_Linux/](http://access.redhat.com/site/documentation/Red_Hat_Enterprise_Linux/)〉。

## <span id="page-22-1"></span>**4.4.3.** 當地語系化設定

作為移至新 init 系統 **systemd** 的一部份,當地語系化的設定已從 **/etc/sysconfig/i18n** 移至 **/etc/locale.conf** 和 **/etc/vconsole.conf**。

## <span id="page-22-2"></span>**4.4.4.** 主機名稱定義

在 Red Hat Enterprise Linux 6 中,主機名稱變數定義於 **/etc/sysconfig/network** 配置檔案中。在 Red Hat Enterprise Linux 7 中,作為移至新 init 系統(**systemd**)的一部份,*hostname* 變數現在已定義 於 **/etc/hostname** 中。

## <span id="page-22-3"></span>**4.4.5. Yum** 更新

Red Hat Enterprise Linux 7 包含了更新版本的 **yum**,它包含了幾項變更及功能增強。此部分列出了數項變 更,這些變更可能會影響從 Red Hat Enterprise Linux 6 移至 Red Hat Enterprise Linux 7 的 **yum** 使用者。

- **yum group** 和 **yum groups** 現在已是頂層指令,以改善指令列 **yum** 使用上的一致性。比方說,先前 您可能會使用 **yum groupinfo**,現在您則能使用 **yum group info**。
- **yum group list** 現在包含了額外的選用性參數,以改變其輸出。新的選項為 **language** 和 **ids**。
- **/etc/yum.conf** 中的 *group\_command* 參數預設值已從 **compat** 更改為 **objects**。先前,**yum group install** 的預設特性會安裝套件群組的所有成員,並將先前安裝的套件以及在前一次升級後新 增至群組的套件都升級。新的預設特性就是,**yum** 會追蹤先前安裝的群組並分辨哪些套件是作為群組一 部份所安裝的,而哪些套件則是獨立安裝的。
- **yum-security** 和 **yum-presto** 外掛已整合入 **yum** 中。
- **yum** 現在已能同時下載多個套件。
- **yum** 現在包含了環境群組的支援。這能讓您以單一實體的方式,安裝並移除多個列在某環境群組下的套

<sub>yum</sub>um galang ang pangalawang pangalawang pangalawang pangalawang pangalawang pangalawang pangalawang pangalawan<br>Ing pangalawang pangalawang pangalawang pangalawang pangalawang pangalawang pangalawang pangalawang pangala 件群組。

- **yum** 現在已能將軟體庫視為一組套件,以讓使用者將某個軟體庫的所有套件視為單一實體,比方說安裝 或移除該軟體庫中的所有套件。這項機能是由 **repository-packages** 次指令所提供的。
- **yum** 現在包含了 **--disableincludes** 選項,它能讓您停用定義於您配置檔案中的「includes」。您 可藉由 **all** 這個值來停用所有的 includes,或是藉由提供軟體庫辨識元,來停用為特定軟體庫定義的 includes。
- **yum** 現在包含了一項 **--assumeno** 選項,這會假設對於 yum 所提出的所有問題的回答皆為「no」。此 選項會置換 **--assumeyes** 選項,不過還是會根據 **alwaysprompt** 所規定的特性進行。

欲取得更多有關於 **yum** 的相關資訊,請參閱 man page:

\$ man yum

### <span id="page-23-0"></span>**4.4.6. RPM** 套件管理程式(**RPM**)更新

Red Hat Enterprise Linux 7 提供了更新版本的 RPM Package Manager。此更新帶來了數項可能會影響遷 移的特性變更。

- ▶ 衝突偵測現在已較為嚴格且正確。基於此提升的衝突敏感度,部分能安裝在 Red Hat Enterprise Linux 6 上的套件可能無法安裝在 Red Hat Enterprise Linux 7 上。
- 自行衝突的套件現在已能安裝,允許使用者在替代項目之間建立單一特性。
- 已被既有、已安裝之套件淘汰的套件將不會被安裝。
- 淘汰規則現在已包含了所有相符的套件,不論其它屬性為何(例如架構)。
- 相依性計算已不再考量未安裝的檔案,或是已透過像是 **--nodocs**、**--noconfig** 或 **--force** 這類選 項替換的檔案。
- 現在當您在重新建立一個發生異常情況 (DB\_RUNRECOVER) 的 RPM 套件管理程式資料庫時,您已無 需手動式執行 **rm -f /var/lib/rpm/\_\_db.**。
- 透過 OpenPGP 3 建立的公共金鑰已不再受到支援。
- **--info** 選項現在會在每一行上輸出個別的 tag-value 配對,以改善可讀性。任何依賴先前 **--info** 格 式的 script 皆需要重新編寫。
- ▶ spec parser 現在已更加嚴格且正確,因此部分先前接受的 spec 檔案可能會無法叵析,或是顯示警告。
- %1icense 現在已能使用來在規格檔案的 %files 部分中,將檔案標記為必須安裝的使用權限 (儘管 -**-nodocs** 已指定)。
- 版本比較現在支援了 dpkg 形式的波狀符號(**~**)運算子,以更有效地處理預發行的軟體。比方 說,**foo-2.0~beta1** 會被視為比 **foo-2.0** 還要舊的版本,如此一來便無需「發行版」的欄位亦可處 理這些常見的上游版本做法。
- 自動相依性產生器已被重新編寫為一個可延伸、可自訂、基於規則的系統,搭配內建式的篩選機制。

這項更新亦包含了下列功能增強:

- 您現在已能查詢安裝的套件中包含的檔案(**INSTFILENAMES**)、檔案的硬連結數量 (**FILENLINKS**)、套件版本控制系統詳細資料(**VCS**),以及格式化的相依性字串捷徑 (**PROVIDENEVRS**、**REQUIRENEVRS**、**CONFLICTNEVRS**、**OBSOLETENEVRS**)。
- 已提供了幾項新的指令,包括:
	- **rpmkeys**
	- **rpmdb**
	- **rpmspec**
	- **rpmsign**

▶ RPM 套件管理程式現在已包含了新的程式碼片段切換選項,以啟用 runtime 巨集擴展或是 runtime

queryformat 擴展。

- 交易前與交易後的程式碼片段相依性現在已能正確以 **Requires(pretrans)** 和 **Requires(posttrans)** 顯示。
- RPM 套件管理程式現在包含了 **OrderWithRequires** 標籤,以允許使用者提供額外的排序資訊。這個 新標籤使用了與 Requires 標籤相同的語法,不過卻不會產生相依性。若提及的套件存在相同的交易中, 當計算交易排序時,排序提示(ordering hint)將會被視為「**Requires**」。
- 規格檔案中的行接續符號和巨集擴展已不再受到指定的限制。
- RPM 套件管理程式現在已允許使用者指定上游版本的控制軟體庫資訊。
- RPM 套件管理程式現在包含了一個 **%autosetup** 巨集,以協助自動化套用更新的程序。

## <span id="page-24-0"></span>**4.4.7. /etc/ifconfig** 中包含了新的格式

已淘汰的 **ifconfig** 工具的輸出在 Red Hat Enterprise Linux 7 中已改變。會叵析 **ifconfig** 輸出的 script 可 能會受到這些變更的影響,並且可能需要重新編寫。

Red Hat 建議使用 **ip** 工具程式及其次指令(**ip addr**、 **ip link**)來代替已淘汰的 **ifconfig** 工具。

## <span id="page-24-1"></span>**4.4.8.** 控制群組變更

kernel 使用了控制群組來將程序分組,以進行系統資源的管理。Red Hat Enterprise Linux 7 帶入了數項控 制群組上的變更。

- 控制群組現在已掛載在 **/sys/fs/cgroup** 下,而不是在 **/cgroup** 下。
- 現在有些檔案系統就預設值會被掛載。
- **systemd** 目前還不支援由 **libcgroup** 遷移至 **systemd**。因為如此,**cgred** 服務僅應被用來將程序 移動至非由 **systemd** 管理的群組中。**cgconfig.conf** 檔案應被使用來為非由 **systemd** 管理的檔案 系統或檔案控制器配置控制群組階層。

欲取得更多有關於這些變更上的相關資訊,請參閱《*Red Hat Enterprise Linux 7* 資源管理指南》,位於 〈[http://access.redhat.com/site/documentation/Red\\_Hat\\_Enterprise\\_Linux/](http://access.redhat.com/site/documentation/Red_Hat_Enterprise_Linux/)〉。

## <span id="page-24-2"></span>**4.4.9. Kernel** 當機集(**Kdump**)的變更

kernel 當機集工具 **kdump**, 先前會為透過自訂的 mkdumprd script 截取 kernel 的 **kdump** 產生初始 ramdisk (initrd)。在 Red Hat Enterprise Linux 7 中, 初始 ramdisk 是以 dracut 所產生的,這使產生 初始 ramdisk 的程序變得更為容易。

因為此變動,**kdump** 及其配置檔案進行了以下變更。

- **net** 指令已不再受到支援。使用者現在必須明確定義 **ssh** 或 **nfs**。
- **blacklist** 選項已不再受到支援。使用者現在已能在其截取的 kernel 的 **/etc/sysconfig/kdump** 檔案中指定 *rd.driver.blacklist* 作為參數。
- **▶ 預設的 mount\_root\_run\_init** 動作 (若傾印至特定目標失敗, 此動作便會進行) 已被替換為 **dump\_to\_rootfs** 動作。與其在 **kdump** 服務啟用時掛載真實的 root 檔案系統、執行 init script,並嘗 試儲存 vmcore,這項新動作會掛載 root 檔案系統並即刻儲存 vmcore 至該 root 檔案系統。
- **» dracut\_args** 這項新指今能讓您在配置 kdump 時指定額外的 dracut 引數。
- **debug\_mem\_level** 選項已不再包含在 **kdump** 中。這項功能已被移至 dracut。使用者可藉由在其截取 的 kernel 的 **/etc/sysconfig/kump** 中指定 *rd.memdebug* 作為參數,來達到相同的效果。
- **▶ options** 指令先前被使用來包含初始 ram 檔案系統 (initramfs) 中的 kernel 模組特屬參數。此方 式在 Red Hat Enterprise Linux 7 中不受到支援。使用者能在其截取的 kernel 的 **/etc/sysconfig/kdump** 檔案中指定相關參數。
- *link\_delay* 和 *disk\_timeout* 參數已不再是必要的,並且已不受支援,因為 dracut 包含了 **udev** 而它

亦支援了先前需使用這些參數的動作。

- **≥ 在 kdump** 服務啟用和初始 ramdisk 映像檔被建立前, 任何的檔案系統後端傾印目標皆必須掛載在當機 的 kernel 中。您可藉由將這些目標加入 **/etc/fstab** 中,讓它們在開機時自動掛載,以達到此效果。
- 若您指定了一個路徑,但卻不指定目標,而您所指定之路徑中的任何目錄皆為獨立裝置的各別掛載點, 則 vmcore 將會被儲存至該路徑上,而不是掛載在該路徑上的裝置中。因此,當您的系統重新啟動,而 裝置掛載時,vmcore 將無法存取,因為裝置已掛載在其位置上方。Red Hat Enterprise Linux 7 現在已 會針對于此問題,在您未指定目標前卻指定路徑時發出警告。

欲取得更多有關於 **kdump** 上的相關資訊,請參閱《*Red Hat Enterprise Linux 7 Kernel* 當機傾印指南》, 位於〈[http://access.redhat.com/site/documentation/Red\\_Hat\\_Enterprise\\_Linux/](http://access.redhat.com/site/documentation/Red_Hat_Enterprise_Linux/)〉

## <span id="page-25-0"></span>**4.5.** 檔案系統格式

請參閱此部分以取得 Red Hat Enterprise Linux 6 和 Red Hat Enterprise Linux 7 之間,受支援的桌面使用 者環境上的變更概要。

## <span id="page-25-1"></span>**4.5.1.** 新的預設檔案系統:**XFS**

XFS 是個極高效能、可縮放的檔案系統,並且就預設值會被建置於高需求的應用程式中。在 Red Hat Enterprise Linux 7 中, XFS 乃預設的檔案系統, 並且支援於所有架構上。

Ext4 的大小比例與 XFS 無從比較,它將會在所有架構上受到完整支援,並且將會繼續擁有持續性的開發與 支援。

有關於 Red Hat 對於 XFS 的支援限制位於〈[http://www.redhat.com/resourcelibrary/articles/articles-red](http://www.redhat.com/resourcelibrary/articles/articles-red-hat-enterprise-linux-7-technology-capabilities-and-limits)hat-enterprise-linux-7-technology-capabilities-and-limits〉。

有關於使用和管理 XFS 檔案系統的更多詳細資訊,請參閱《*Red Hat Enterprise Linux 7* 儲存管理指南》, 位於〈[http://access.redhat.com/site/documentation/Red\\_Hat\\_Enterprise\\_Linux/](http://access.redhat.com/site/documentation/Red_Hat_Enterprise_Linux/)〉。

#### <span id="page-25-2"></span>**4.5.1.1.** 掛載選項變更

和 ext3 與 ext4 不同,XFS 檔案系統就預設值會啟用 **user\_xattr** 和 **acl** 掛載選項。這代表若您在指令列 上或是 **/etc/fstab** 中包含這些選項的話,您將會遇上類似以下的錯誤。

\$ mount -o acl /dev/loop0 test mount: wrong fs type, bad option, bad superblock on /dev/loop0, missing codepage or helper program, or other error

```
In some cases useful info is found in syslog - try
dmesg | tail or so.
```
Ext3 和 ext4 檔案系統就預設值不會啟用這些屬性,當您使用 **mount** 指令或是藉由 **/etc/fstab** 來掛載它 們時,檔案系統將會接受這些選項。

### <span id="page-25-3"></span>**4.5.2. Btrfs** 技術預覽

Red Hat Enterprise Linux 7 中包含了 btrfs 作為技術預覽。Btrfs 乃提供了進階管理、可靠及可縮放功能的次 世代 Linux 檔案系統。Btrfs 提供了檔案與 metadata 的 checksum 驗證、snapshot 和壓縮的能力,以及整 合的裝置管理。

有關於 Red Hat 對於 btrfs 支援限制上的相關資訊位於〈https://access.redhat.com/site/articles/rhellimits[〉。欲取得更多有關於技術預覽功能支援等級上的相關資訊,請參閱](https://access.redhat.com/site/articles/rhel-limits) 〈<https://access.redhat.com/site/support/offerings/techpreview/>〉。

欲取得更多有關於使用和管理 btrfs 上的相關資訊,請參閱《*Red Hat Enterprise Linux 7* 儲存管理指南》,

位於〈[http://access.redhat.com/site/documentation/Red\\_Hat\\_Enterprise\\_Linux/](http://access.redhat.com/site/documentation/Red_Hat_Enterprise_Linux/)〉。

## <span id="page-26-0"></span>**4.5.3.** 延伸檔案系統支援

Red Hat Enterprise Linux 7 加入了統一的延伸檔案系統驅動程式,它提供了 Ext2、Ext3 和 Ext4 上的支 援。

然而,由 Red Hat Enterprise Linux 7 起, Ext2 已被視為是淘汰的檔案系統,因此應儘量避免使用。

欲取得更多有關於這些檔案系統上的相關資訊,請參閱《*Red Hat Enterprise Linux 7* 儲存管理指南》,位 於〈[http://access.redhat.com/site/documentation/Red\\_Hat\\_Enterprise\\_Linux/](http://access.redhat.com/site/documentation/Red_Hat_Enterprise_Linux/)〉。

## <span id="page-26-1"></span>**4.6.** 實體儲存裝置

請參閱此部分,以取得 Red Hat Enterprise Linux 6 和 Red Hat Enterprise Linux 7 之間,實體儲存裝置和 相關配置工具支援上的變更概要。

## <span id="page-26-2"></span>**4.6.1.** 使用 **LVM snapshot** 作為復原機制

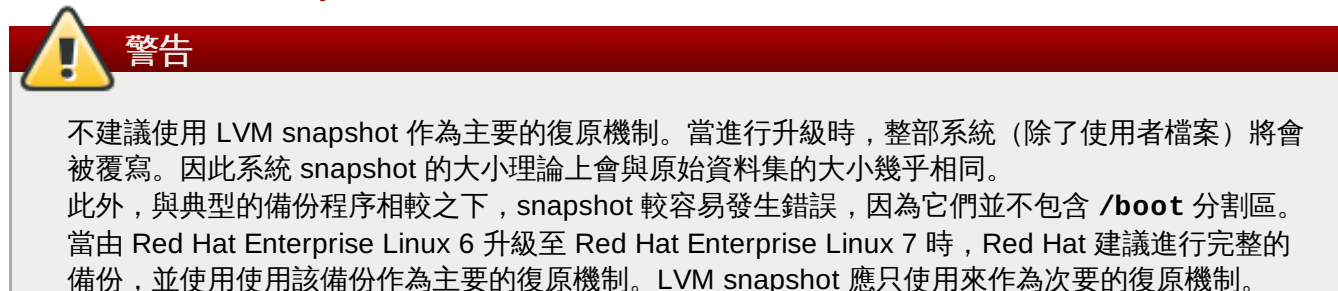

由 Red Hat Enterprise Linux 6.3 起,使用者能在其邏輯卷冊上預留空間,以作為 snapshot 的儲存空間使 用。如此一來當升級或遷移失敗時,系統便能復原回該 snapshot。

若您希望使用 LVM snapshot 作為次要的復原方式,您可能需要增加空間,以容納完整的 snapshot。欲增 加空間,您可進行以下任何動作:

- 增加另一個磁碟。相關指示位於《*Red Hat Enterprise Linux 7* 儲存管理指南》中,網址為 〈[http://access.redhat.com/site/documentation/Red\\_Hat\\_Enterprise\\_Linux/](http://access.redhat.com/site/documentation/Red_Hat_Enterprise_Linux/)〉。
- 使用 **parted** 來檢查尚未分配給既有分割區的可用空間。
- 使用 **lsblk** 來檢查可刪除的分割區或是任何空分割區,以釋出可用空間。
- **▶ 使用 vgdisplay** 尋找卷冊群組中, 尚未分配給任何邏輯卷冊的可用空間。
- **▶ 使用 df** 來查看擁有可用空間並且可縮減的檔案系統, 如此一來它們的邏輯卷冊或是分割區便可縮減做為 可用空間。

使用 LVM snapshot 作為復原機制時,請注意以下的潛在限制:

- Snapshot 大小不會自動調整。若您的 snapshot 對於其分割區來說過大,它可能會變得無效,並使復原 失敗。因此在建立 snapshot 之前,您務必分配足夠大的空間以存放您整部系統的 snapshot。若您需要 重設一個 root snapshot 的大小,您將需要類似 Live CD 的額外裝置,以在您的原始 root 裝置卸載並重 設大小時,使用該額外裝置來作為 root 裝置。
- ▶ Snapshot 的寫入時複製 (copy-on-write) 裝置不會被映射, 無論您的系統是否有被映射, 該裝置都會處 於單一裝置上。若該裝置失效,而您失去了您的 snapshot,您將無法進行復原。Red Hat 建議使用含有 mdraid 的實體卷冊或使用多重 snapshot 來區隔磁碟。使用多重 snapshot 的速度將會較慢。
- 當進行安裝時若發生當機狀況,系統可能會無法啟動。在此情況下,Red Hat 建議以 Live CD 或是 PXE boot 來進行開機,並在系統成功啟動後,合併您的 snapshot。合併上的相關指示位於 Red Hat Enterprise Linux 7 LVM 文件中,網址為

Enterprise Linux 7 LVM 文件中,網址為 〈[http://access.redhat.com/site/documentation/Red\\_Hat\\_Enterprise\\_Linux/](http://access.redhat.com/site/documentation/Red_Hat_Enterprise_Linux/)〉。

**▶ 復原程序會將 /var/log** 的狀態還原成升級前的狀態。基於稽核用途,Red Hat 建議在初始復原之前, 將來自於安裝程序的日誌檔案複製至另一個位置上。

## <span id="page-27-0"></span>**4.6.2.** 以 **targetcli** 來進行目標管理

先前版本的 Red Hat Enterprise Linux 使用了 **tgtd** 來進行 iSCSI 目標支援,並且僅在透過 *fcoe-target-utils* 套件進行 Fibre-Channel over Ethernet (FCoE) 目標支援時使用 LIO (Linux kernel 目標)。

Red Hat Enterprise Linux 7 現在則針對了 FCoE、iSCSI、iSER (Mellanox InfiniBand) 和 SRP (Mellanox InfiniBand)儲存裝置網狀架構使用了 LIO kernel 目標子系統。所有網狀架構現在皆可透過 targetcli 工具來 管理。

## <span id="page-27-1"></span>**4.6.3.** 永續性裝置名稱

Red Hat Enterprise Linux 7 藉由將裝置名稱(例如 sda、sdb 和其它), 以及永續性的裝置名稱(由 /dev/disk/by-\*/中的 udev 所提供)的對映儲存在 kernel 訊息中, 來簡化系統上的裝置管理。這能讓 系統管理員辨識與裝置相聯的訊息,儘管裝置名稱在系統啟動前改變名稱。

可透過 **dmesg** 指令顯示的 kernel **/dev/kmsg** 日誌現在會顯示 **udev** 為 kernel 裝置建立的符號連結訊息。 這些訊息會以下列格式顯示:**udev-alias:** *device\_name* **(***symbolic\_link symbolic link* **...)**。 例如:

udev-alias: sdb (disk/by-id/ata-QEMU\_HARDDISK\_QM00001)

任何日誌分析程式都可以顯示這些訊息,同時也透過 **syslog** 儲存在 **/var/log/messages** 中。

若要啟用此功能,請將 **udev.alias=1** 附加至 **/etc/default/grub** 中的 kernel 指令列上。

## <span id="page-27-2"></span>**4.7.** 網路

請參閱此部分,以取得 Red Hat Enterprise Linux 6 和 Red Hat Enterprise Linux 7 之間,網路作業、網路 協定支援與相關配置工具上的變更概要。

## <span id="page-27-3"></span>**4.7.1.** 建議的命名常規

主機名稱能夠是組自由形式的字串,並且長達 64 個字元。然而,Red Hat 建議靜態與暫時性的名稱皆與機 器所使用之完整區域名稱 (fully-qualified domain name, FQDN)相符, 例如

**host.example.com**。**hostnamectl** 工具允許長達 64 個字元的靜態和暫時性主機名稱,並且僅能包含 az、A-Z、0-9、**-**,以及 **.**。目前的規格中允許使用下劃線。然而,較舊的規格禁止使用它們,因此 Red Hat 並不建議在主機名稱中包含下劃線。

Red Hat 強烈建議您別使用並未委派給您的區域名稱,儘管是在私密的網路上,因為這可能會使區域名稱在 不同的網路配置下,以不同的方式解析,並可能造成網路資源無法使用。使用並未委派給您的區域名稱也會 使得 DNSSEC 無法輕易建置和維護,因為區域名稱衝突會將手動配置錯誤行為加入到 DNSSEC 驗證中。

2013 年之後,確認您是否只使用委派給您的區域名稱變得相當重要,因為 Internet Corporation for Assigned Names and Numbers(ICANN)已準備在公共暫存器中包含額外的頂層區域(例如 **.corp**)。

### <span id="page-27-4"></span>**4.7.2. NetworkManager** 更新

Red Hat Enterprise Linux 7 包含了更新版本的 **NetworkManager**,它提供了幾項功能增強和新功能。

- **nmcli** 工具現在支援了透過 **nmcli con edit** 和 **nmcli con modify** 指令來編輯連線。
- 一個新的、基於文字的使用者介面(**nmtui**)提供了流線型、基於主控台的工具,用來編輯網路配置並控

制網路連線。這取代了 **system-config-network-tui** 工具。

- 先前,**NetworkManager** 會忽略它無法辨識的網路介面卡(除了乙太網路卡、Infiniband、WiFi、 Bridge、Bond 和 VLAN)。**NetworkManager** 現在已能辨識 **ip link** 所能辨識的任何網路介面卡,並 透過 D-Bus 介面和客戶端(例如 **nmcli**)顯示這些顯示卡。這使得 **NetworkManager** 的同位與 **ip** 一般 得工具更相近。
- **NetworkManager** 現在會以非破壞性的方式,取得它可進行原生配置之介面卡的擁有權,例如 乙太網路 卡、InfiniBand、Bridge、Bond、VLAN 和 Team 介面卡。若您在 **NetworkManager** 啟用或重新啟用前 配置這些介面卡,先前配置的連線皆不會受到影響。這代表 **NM\_CONTROLLED** 選項已不再是必要的。
- 支援檢查網路連線、熱點和入口網站。此特性就預設值會被停用。
- 支援 team 介面卡。
- 基本、非原生的 GRE、macvlan、macvtap、tun、tap、veth 和 vxlan 裝置支援。
- 一個新的 NetworkManager-config-server 套件, 提供了適用於伺服器的預設值, 例如忽略廠商變更並且 不建立預設的 DHCP 連線。
- 一個新的 **dns=none** 配置選項供 **NetworkManager.conf** 使用,這可避免 **NetworkManager** 更改 **resolv.conf** 檔案。
- 支援快速使用者切換。
- 支援將連線鎖定至一組介面卡的名稱,包括/而非介面卡的 MAC 位址。

此更新也會更改監控特性的配置檔案。**NetworkManager** 已不再會監控磁碟上的配置檔案是否有變更。取 而代之的是,使用者必須透過 **nmcli con reload** 手動式重新載入經過改變的配置檔案。

### <span id="page-28-0"></span>**4.7.3.** 新的網路命名結構描述

Red Hat Enterprise Linux 7 為網路介面卡提供了一致性且容易預測的網路裝置命名方式。這些功能會更改 系統上的網路介面卡名稱,以讓使用者更容易找到並辨別它們。

Linux 中的傳統網路卡會被模擬為 **eth[0123...]**,不過這些名稱並不一定與底座上的實際標簽相應。此功 能對於裝載了多重網路控制卡的新型伺服器平台來說,可能是反效果的命名機制,並可能會造成網路卡不易 辨識的情況。這會影響內嵌在主機板上的網路控制卡(Lan-on-Motherboard,LOM),也會影響外加(單 獨與多連接埠)的控制卡。

在 Red Hat Enterprise Linux 7 中,**systemd** 和 **udevd** 支援數種不同的命名配置。預設特性乃根據韌體、 拓撲和位置資訊來指定固定的名稱。好處是命名可完整自動化、並且名稱完全可預測、儘管新增或移除硬體 (未重新列舉)名稱也會是固定的,並且亦可輕易替換損壞的硬體。此特性的缺點乃名稱有時會比先前所使 用的名稱還要難讀,例如 **eth0** 更改為 **enp5s0**。

**udevd** 現在已原生支援下列的網路介面卡命名配置。

#### 配置 **1**

主機板內建裝置:名稱包含韌體或是 BIOS 提供的索引號碼,例如 **eno1**。若來自韌體的資訊有效 且可使用,**systemd** 就預設值便會根據此配置來為介面卡命名,配置 2 將用來作為遞補方案。

#### 配置 **2**

名稱包含韌體或是 BIOS 提供的 PCI Express 熱插拔 slot 索引號碼,例如 **ens1**。若來自韌體的資 訊有效且可使用,**systemd** 就預設值便會根據此配置來為介面卡命名,配置 3 將用來作為遞補方 案。

#### 配置 **3**

名稱包含了硬體的連接器位置,例如 **enp2s0**。若來自韌體的資訊有效並且可使用,**systemd** 便 會根據此配置來為介面卡命名,並且使用配置 5 來作為遞補方案。

#### 配置 **4**

名稱包含了 MAC 位址,例如 **enx78e7d1ea46da**。就預設值,**systemd** 不會根據此配置來為介 面卡命名,不過亦可視需求啟用。

#### 配置 **5**

傳統、無法預測的 kernel 原生 ethX 命名,例如 **eth0**。若所有方法皆失敗的話,**systemd** 便會根 據此配置來為介面卡命名。

若系統啟用了 **BIOSDEVNAME**,或是若使用者加入了會改變 kernel 裝置名稱的 **udevd** 規則,這些規則將會 取代預設的 **systemd** 政策。

欲取得更多有關於此新命名系統的相關資訊,請參閱《*Red Hat Enterprise Linux 7* 網路指南》,位於 〈[http://access.redhat.com/site/documentation/Red\\_Hat\\_Enterprise\\_Linux/](http://access.redhat.com/site/documentation/Red_Hat_Enterprise_Linux/)〉。

### <span id="page-29-0"></span>**4.7.4.** 新網路配置工具程式(**ncat**)

新的網路工具程式 **ncat** 取代了 Red Hat Enterprise Linux 7 中的 **netcat**。**ncat** 是個能為其它應用程式和使 用者提供網路連線的穩定後端工具。它會由指令列透過網路讀取並寫入資料,並使用 TCP 和 UDP 來進行通 訊。

**ncat** 中的部分指令與 **netcat** 原本所提供的指令不同,部分相同指令則提供了不同的功能。這些差異列在下 列清單中。

- **netcat -P** 選項會將指定的使用者名稱帶入一個需要認證的代理伺服器。此特性的 **ncat** 選項為 **- proxy-auth** *user***[:***pass***]**。
- **▶ netcat -X** 選項帶入了一個指定的協定,以在和代理伺服器進行通訊時,供網路工具程式使用。此特性 的 **ncat** 選項為 **--proxy-type**。
- **netcat -x** 選項帶入了一組位址以及選用性的連接埠,以讓網路工具程式透過代理伺服器連上。此特性 的 **ncat** 選項為 **--proxy**,它接受一組 IP 位址以及選用性的連接埠,例如:**--proxy** *host***[:***port***]**。
- **netcat -d** 選項會停用由 stdin 讀取。**ncat -d** 選項能讓使用者指定讀取或寫入作業之間的等待時 間。然而,**ncat** 也提供了 **--recv-only** 選項,特性與 **netcat -d** 相似。
- **netcat -i** 選項會指定文字傳送與接收之間的間隔,以及連至多重連接埠之間的間隔。**ncat -i** 選項 能指定連線逾時和終止前所需經過的閒置時間。**ncat** 中沒有與 **netcat -i** 相等的選項。
- **netcat -w** 選項會指定一個無法建立的連線在逾時和終止之前,所需經過的時間。**ncat -w** 選項則能 指定連線逾時之前,可嘗試進行連線的時間有多長。

部分 **netcat** 中可使用的選項目前在 **ncat** 中並無相等項目。**ncat** 目前無法執行以下動作。

- 在 socket 上啟用除錯(先前由 **netcat -D** 所提供)。
- 指定 TCP 的傳送與接收緩衝區的大小(先前由 **netcat -I** 和 **netcat -O** 所提供)。
- 指定來源或目的地連接埠會隨機選取(先前由 **netcat -r** 所指定)。
- 透過 TCP MD5 Signature Option RFC 2385 來啟用 Protection of BGP Session(先前由 **netcat -S** 所提供)。
- 指定服務的 IPv4 類型(先前由 **netcat -T** 所提供)。
- 指定如何使用 UNIX 區域 socket (先前由 netcat -U 提供)。
- 指定欲使用的路由表(先前由 **netcat -V** 提供)。
- 在不傳輸資料的情況下掃描監聽 daemon。

指定文字行列傳送與接收之間的間隔,或是連至多重連接埠的連線之間的間隔。

**ncat** 工具程式是由 *nmap-ncat* 套件所提供的。欲取得更多有關於 **ncat** 的資訊,請參閱 man page:

\$ man ncat

### <span id="page-30-0"></span>**4.7.5.** 網路協定

請參閱此部分以取得 Red Hat Enterprise Linux 6 和 Red Hat Enterprise Linux 7 之間的網路協定變更概 要。

#### <span id="page-30-1"></span>**4.7.5.1.** 網路檔案系統(**NFS**)

Red Hat Enterprise Linux 7 支援 NFS 3、NFS 4.0 和 NFS 4.1。由 Red Hat Enterprise Linux 7 起, NFS 2 已不再受到支援。

NFS 4.1 提供了數項效能及安全性增強,包括 Parallel NFS(pNFS)的客戶端支援。此外,回撥已不再需 要獨立的 TCP 連線,如此一來變可讓 NFS 伺服器在無法聯絡客戶端的情況下(比方說當 NAT 或是防火牆 干擾時),也能授與委派。

伺服器上支援 NFS 3、4.0 和 4.1。您可在 **/etc/sysconfig/nfs** 檔案中,藉由更改 *RPCNFSDARGS* 參數 的值來啟用或停用特定版本的支援。比方說,**RPCNFSDARGS="-N4.1 -V3"** 會啟用 NFS 3 的支援並停用 NFS 4.1 的支援。欲取得更多相關資訊,請參閱 mang page:

\$ man rpc.nfsd

NFS 客戶端就預設值會嘗試透過使用 NFS 4.0 來掛載,若掛載作業失敗,便會以 NFS 3 作為遞補。預設特 性能藉由修改 **/etc/nfsmount.conf** 檔案和使用指令列選項來修改。欲取得更多資訊,請參閱相關 man page。

\$ man nfs

\$ man nfsmount.conf

#### <span id="page-30-2"></span>**4.7.5.1.1. Parallel NFS**(**pNFS**)

Red Hat Enterprise Linux 7 提供了 Parallel NFS (pNFS) 的客戶端支援。pNFS 改善了 NFS 的縮放性,並 且擁有改善效能的潛力。當 Red Hat Enterprise Linux 7 客戶端掛載支援 pNFS 的客戶端時,該客戶端能同 時透過多部伺服器存取資料。欲取得更多有關於此協定及其能力的相關資訊,請參閱《*Red Hat Enterprise Linux 7* 儲存管理指南》,位於

〈[http://access.redhat.com/site/documentation/Red\\_Hat\\_Enterprise\\_Linux/](http://access.redhat.com/site/documentation/Red_Hat_Enterprise_Linux/)〉。

#### <span id="page-30-3"></span>**4.7.5.2. Apache Web Server**(**httpd**)

Red Hat Enterprise Linux 7 提供了更新版本的 Apache Web Server。這個新版本 (2.4) 包含了大幅的套件 變更,以及數項新功能。

#### 新的控制機制

因為 Red Hat Enterprise Linux 將系統由 SysV init script 中移除,因此控制 **httpd** 服務的指令已 改變。Red Hat 現在建議使用 **apachectl** 和 **systemctl** 指令來代替 **service** 指令。比方說, 先前您可能會執行 **service httpd graceful**,現在 Red Hat 則建議使用 **apachectl graceful**。

#### 更改了預設的次指令特性

*httpd* 的 **systemd** 單位檔案能為 **reload** 和 **stop** 次指令定義不同的特性。具體來說,**reload** 次指令現在將會正常重新載入服務,並且 **stop** 指令現在就預設值則會正常停下服務。

#### 硬式編碼的預設配置

先前版本的 *httpd* 提供了徹底的配置檔案,它列出了所有配置設定及其預設值。許多常見的配置設 定已不再會於預設配置檔案中明確配置;取而代之的是,預設設定現在皆已硬式編碼。這使得預設 配置檔案現在擁有最小型的內容,並且較容易管理。所有設定的硬式編碼預設值皆指定於相關指南 中,就預設值會被安裝在 **/usr/share/httpd** 中。

#### 新的多處理模式模組

先前版本的 Red Hat Enterprise Linux 提供了數個 Multi-Processing Model(**prefork** 和 **worker**)作為不同的 *httpd* binary。Red Hat Enterprise Linux 7 使用了一個單獨的 binary,並提 供了這些 Multi-Processing Model 作為可載入的模組:**worker**、**prefork**(預設值)和 **event**。您可編輯 **/etc/httpd/conf.modules.d/00-mpm.conf** 檔案來選擇要載入哪些模 組。

#### 目錄更改

數個目錄已移動或是此更新版本的 **httpd** 已不提供它們。

- <u>▶先前安裝在 /var/cache/mod\_proxy 中的內容已移至 /var/cache/httpd,位於 proxy</u> 或是 **ssl** 子目錄下。
- 先前安裝在 **/var/www** 中的內容已移至 **/usr/share/httpd**。
- 先前安裝在 **/var/www/icons** 中的內容已移至 **/usr/share/httpd/icons**。此目錄包含了 一組使用於目錄索引的圖像。
- 先前安裝在 **/var/www/manual** 中的 HTML 版本 httpd 指南已移至 **/usr/share/httpd/manual**。
- 先前安裝在 **/var/www/error** 中的自訂多語言 HTTP 錯誤頁面已移至 **/usr/share/httpd/error**。

#### **suexec** 的變更

**suexec** binary 已不再會於安裝進行時將其使用者辨識元設為 root。取而代之的是,一組更為受限 的權限會透過檔案系統機能的 capability 位元套用。這改善了 **httpd** 服務的安全性。此 外,**suexec** 現在會將日誌訊息傳送至 **syslog**,而不是使用 **/var/log/httpd/suexec.log** 檔 案。傳送至 **syslog** 的訊息就預設值會出現在 **/var/log/secure** 中。

#### 模組介面相容性的變更

**httpd** 模組介面的變更代表此更新版本的 **httpd** ,與協力廠商針對於先前版本的 httpd (2.2) 所建 置的二進位模組不相容。這類型的模組需要經過調整,**httpd** 2.4 的模組介面也應經過調整,並且 重新建立。欲取得版本 2.4 中的 API 變更相關資訊,請參閱 Apache 的文件。

#### **apxs binary** 位置的變更

用來由來源建立模組的 **apxs** binary 現在已從 **/usr/sbin/apxs** 移至 **/usr/bin/apxs**。

#### 新的及已移動的配置檔案

載入模組的配置檔案現在已被放置在 **/etc/httpd/conf.modules.d** 目錄中。為 **httpd** 提供額 外可載入模組的套件(如 *php* 套件)會將檔案加入此目錄中。在 **conf.modules.d** 目錄中的所

有配置檔案皆會在 **httpd.conf** 主體之前被處理。**/etc/httpd/conf.d** 目錄中的配置檔案現 在已會在 **httpd.conf** 主體之後被處理。

*httpd* 套件還提供了某些額外配置檔案:

- **/etc/httpd/conf.d/autoindex.conf** 能配置 **mod\_autoindex** 目錄索引。
- **/etc/httpd/conf.d/userdir.conf** 能配置使用者目錄 (**http://example.com/~username/**)的存取。基於安全性上的原因,這項存取就預設 值會被停用。
- 當沒有內容時,**/etc/httpd/conf.d/welcome.conf** 能配置顯示在 **http://localhost/** 上的「歡迎畫面」。

#### 配置相容性的變更

此版本的 httpd 與先前版本 (2.2) 的配置語法不相容。配置檔案需要更新語法才能搭配此更新版 本的 **httpd** 使用。欲取得版本 2.2 和版本 2.4 之間,語法變更上的相關資訊,請參閱 Apache 的相 關文件。

#### <span id="page-32-0"></span>**4.7.5.3. Samba**

Red Hat Enterprise Linux 7 提供了 Samba 4、一組 daemon 的結合、客戶端工具程式, 以及 Python 綁 定,以讓您透過使用 SMB1、SMB2 和 SMB3 協定進行通訊。

Kerberos 目前的實作不支援 Samba 4 Active Directory Domain Controller 功能。此功能在 Red Hat Enterprise Linux 7.0 中已被省略,不過將預期包含在未來的發行版中。所有其它不依賴 Active Directory DC 的功能皆已被包含。

Red Hat Enterprise Linux 6.4 和更新版本提供了 Samba 4 作為技術預覽,並且將它封裝為 *samba4-\** 套件 以避免和穩定的 Samba 3 套件(*samba-\**)產生衝突。因為 Samba 4 現在已受到完整支援,並且提供了數 項 Samba 3 所沒有的功能增強, 因此 Red Hat Enterprise Linux 7 提供 Samba 4 作為標準的 samba-\*套 件。特殊的 *samba4-\** 套件已淘汰。

欲取得更多有關於 Samba 上的相關資訊,請參閱《*Red Hat Enterprise Linux 7* 系統管理員指南》和《系統 管理員參考指南》,位於〈[http://access.redhat.com/site/documentation/Red\\_Hat\\_Enterprise\\_Linux/](http://access.redhat.com/site/documentation/Red_Hat_Enterprise_Linux/)〉。

## <span id="page-32-1"></span>**4.8.** 叢集與 **High Availability**

請參閱此部分,以取得 Red Hat Enterprise Linux 6 和 Red Hat Enterprise Linux 7 之間,叢集與高可用性 支援及相關配置工具上的概要。

### <span id="page-32-2"></span>**4.8.1. Luci** 置換限制(**pcs**)

在 Red Hat Enterprise Linux 6 中,**luci** 同時控制了 Red Hat Enterprise Linux 5 和 Red Hat Enterprise Linux 6 的高可用性叢集。

Red Hat Enterprise Linux 7 移除了 **luci** 並將它取代為 **pcs**。**pcs** 僅能控制 Red Hat Enterprise Linux 7 上,基於 pacemaker 的叢集。它無法控制 Red Hat Enterprise Linux 6 基於 rgmanager 的高可用性叢集。

## <span id="page-32-3"></span>**4.8.2. Keepalived** 取代了 **Piranha**

Red Hat Enterprise Linux 7 的 Load Balancer 外掛現在已包含了 **keepalived** 服務,這項服務提供了 **piranha** 中的可用功能,以及其它額外功能。也因此,**piranha** 在 Red Hat Enterprise Linux 7 中已被 **keepalived** 服務取代。

基於如此,配置檔案及其格式也受到了變更。**keepalived** 的配置就預設值位於 **/etc/keepalived/keepalived.conf** 檔案中。有關於此檔案的配置格式和預期語法上的詳細資訊位 於 **keepalive.conf** man page 中:

\$ man keepalived.conf

### <span id="page-33-0"></span>**4.8.3.** 線上遷移的限制

叢集不支援由 Red Hat Enterprise Linux 6 至 Red Hat Enterprise Linux 7 的線上遷移。

此外,Red Hat Enterprise Linux 6 High Availability 堆疊與 Red Hat Enterprise Linux 7 High Availability 堆 疊不相容,因此由 Red Hat Enterprise Linux 6 至 Red Hat Enterprise Linux 7 High Availability 叢集的線上 遷移不受到支援。

### <span id="page-33-1"></span>**4.8.4.** 新的資源管理程式(**Pacemaker**)

由 Red Hat Enterprise Linux 7 起,*rgmanager* 和 *cman* 已被 *pacemaker* 取代。

Pacemaker 是個擁有多項有用功能的高可用性資源管理程式。

- 偵測和修復來自於機器和應用程式等級的錯誤。
- 支援許多冗餘配置。
- 支援 quorate 和資源導向的叢集。
- 處理仲裁遺失 (當多部機器失效時) 情況時的可配置策略。
- 支援指定應用程式啟用與關閉順序,無論應用程式在哪部機器上執行。
- 支援指定應用程式在相同機器上必須執行或是不可執行。
- 支援指定應用程式啟用於多部機器上。
- 支援應用程式的多重模式,例如 master 和 slave。
- 確認正確回應任何錯誤或叢集狀態。
- 任何狀態的回應皆可在狀態退出之前離線測試。

欲取得更多有關於 Pacemaker 的詳細資訊,請參閱 Red Hat Enterprise Linux 7 High Availability 外掛文 件,位於〈[http://access.redhat.com/site/documentation/Red\\_Hat\\_Enterprise\\_Linux/](http://access.redhat.com/site/documentation/Red_Hat_Enterprise_Linux/)〉。

## <span id="page-33-2"></span>**4.8.5.** 新功能:資源代理程式

Red Hat Enterprise Linux 7 加入了資源代理程式,它會載入叢集資源並提供一個標準介面,以用來在叢集 環境中管理資源。欲取得更多有關於 Red Hat Enterprise Linux 7 中的資源代理程式的相關資訊,請參閱 Red Hat Enterprise Linux 7 High Availability 外掛文件, 位於

〈[http://access.redhat.com/site/documentation/Red\\_Hat\\_Enterprise\\_Linux/](http://access.redhat.com/site/documentation/Red_Hat_Enterprise_Linux/)〉。

## <span id="page-33-3"></span>**4.8.6.** 已更改的仲裁實作

Red Hat Enterprise Linux 6 中所提供的 *qdiskd* 已從 Red Hat Enterprise Linux 7 中移除。新的仲裁實作是 由 **votequorum** 所提供的,它包含在 *corosync* 套件中,並已被擴充延伸以取代大部分情況下的 *qdiskd*。 這些延伸(*wait\_for\_all*、*auto\_tie\_breaker* 和 *last\_man\_standing*)完整記載於 **votequorum.5** man page 中。

\$ man 5 votequorum

## <span id="page-33-4"></span>**4.9.** 桌面環境

請參閱此部分以取得 Red Hat Enterprise Linux 6 和 Red Hat Enterprise Linux 7 之間,受支援的桌面使用

#### 者環境上的變更概要。

此部分僅涵蓋使用者在 Red Hat Enterprise Linux 7 上會遭遇的新桌面環境重大變更。欲取得詳細資訊,請 參閱《*Red Hat Enterprise Linux 7* 桌面遷移與管理指南》,位於

〈[http://access.redhat.com/site/documentation/Red\\_Hat\\_Enterprise\\_Linux/](http://access.redhat.com/site/documentation/Red_Hat_Enterprise_Linux/)〉。

### <span id="page-34-0"></span>**4.9.1.** 新的預設桌面環境(**GNOME Classic**)

GNOME Classic 乃 Red Hat Enterprise Linux 7 上的 GNOME 3 桌面環境的預設 session。此環境乃 GNOME 3 桌面環境的延伸,它包含了其強大的功能且保留了 GNOME 2 原有的熟悉樣貌。

在 GNOME Classic 中,使用者介面包含了兩個主要元件:

#### 上方導覽列

書面上方的導覽列顯示了「應用程式」和「位置」選單。

「應用程式」選單能讓使用者存取系統上的應用程式(在選單上以數個種類來管理)。此選單亦可 提供使用者存取新的「活動總覽」,這可讓您輕易地檢視您開啟的視窗、工作空間,以及所有訊息 和系統通知。

「位置」選單顯示在上方導覽列的「應用程式」選單旁。它能讓使用者快速存取重要的資料夾,例 如「下載」或「圖片」。

#### 工作列

工作列顯示於畫面下方,並且包含了一個視窗清單、通知圖示,以及一個簡短的辨識符號,以顯示 目前的工作空間和可用的工作空間總數。

欲取得完整的 GNOME Classic 指南及其功能,以及 Red Hat Enterprise Linux 7 上其它桌面環境的相關資 訊,請參閱《*Red Hat Enterprise Linux 7* 桌面環境遷移和管理指南》,位於 〈[http://access.redhat.com/site/documentation/Red\\_Hat\\_Enterprise\\_Linux/](http://access.redhat.com/site/documentation/Red_Hat_Enterprise_Linux/)〉。

### <span id="page-34-1"></span>**4.9.2.** 新桌面環境(**GNOME 3**)

Red Hat Enterprise Linux 7 亦提供了 GNOME 3 桌面環境之 GNOME 3 session 上的支援。此環境的設計 易於使用並且帶來了高度的使用者生產力。它提供了與線上文件儲存服務、行事曆和聯絡人清單的整合性, 如此一來您將總是能維持在最新的狀態下。

在 GNOME 3 中,使用者介面包含了三個主要元件:

#### 上方導覽列

這個位於畫面上方的橫式工具列提供了部分基礎 GNOME Shell 功能的存取,例如「活動總覽」、 時鐘、行事曆、系統狀態圖示,以及系統選單。

#### 活動總覽

「**活動總覽**」能讓您輕易檢視您開啟的視窗、工作空間以及所有訊息或系統通知。搜尋列乃尋找您 檔案、啟動應用程式,或開啟配置工具的最快方式。左方顯示的是您常使用的應用程式,如此一來 您便能快速存取您最頻繁使用的工具。

#### 訊息匣

訊息匣以導覽列的形式顯示於畫面下方。它顯示了正在處理的通知項目,如此一來您便能總是清楚 系統的狀態。

欲取得完整的 GNOME 3 指南及其功能,以及 Red Hat Enterprise Linux 7 上其它桌面環境的相關資訊,請 參閱《*Red Hat Enterprise Linux 7* 桌面環境遷移和管理指南》,位於 〈[http://access.redhat.com/site/documentation/Red\\_Hat\\_Enterprise\\_Linux/](http://access.redhat.com/site/documentation/Red_Hat_Enterprise_Linux/)〉。

## <span id="page-35-0"></span>**4.9.3. KDE Plasma Workspaces**(**KDE**)

Red Hat Enterprise Linux 7 提供了版本 4.10 的 KDE Plasma Workspaces (KDE), 先前稱為 K Desktop Environment。此 KDE 更新版本包含了以下數項功能增強:

- 以預設的 Oxygen 形式提供了精美且一致的外觀。
- 更新的通知系統(可移動及可關閉的通知,並且包含了速度圖表),進度以視覺的方式顯示在面板中。
- 工作空間配置現在已位於「**系統設定**」中。
- 「**活動管理程式**」提供了活動新增、移除、儲存、復原以及切換的功能。
- 優化了核心及使用者介面要素,以帶來更加的效能。
- 調適性的電源管理,包含了簡化的使用者介面和簡易的設定檔切換。
- ▶ 新的「列印管理程式」,它簡化了印表機配置並提供了快速、精確的印表機列印狀態報告。
- 更新了「**Dolphin File Manager**」的瀏覽鍵、分頁瀏覽,並改善了 metadata 的處理。
- **▶ 更新了終端機模擬器 (「Konsole」) ,改善了分頁及視窗控制與互通性。**
- 加入了新的顯示管理程式「**KScreen**」,它能自動記住並復原顯示配置,包括解析度和相對位置。
- **▶ 加入了新的小型應用程式「Plasma Network Manager」, 它能讓您輕易控制您的網路和配置網路連** 線。

然而,使用者應注意「**Kmail**」 已不再包含在 Red Hat Enterprise Linux 7 中。

## <span id="page-35-1"></span>**4.10.** 開發人員工具

請參閱此部分,以取得 Red Hat Enterprise Linux 6 和 Red Hat Enterprise Linux 7 之間,開發人員工具支 援上的更新,以及可能會影響開發人員的變更之概要。

## <span id="page-35-2"></span>**4.10.1. Red Hat** 開發人員工具集(**Developer Toolset**)

Red Hat Developer Toolset 提供開源式開發工具最新穩定版本的存取(獨立、快速的生命週期)。擁有有 效 Red Hat Developer 訂閱的 Red Hat 客戶皆可進行存取。

Red Hat Developer Toolset 2 目前並不支援在 Red Hat Enterprise Linux 7 上開發應用程式。然 而,Red Hat Developer Toolset 支援在 Red Hat Enterprise Linux 6 上開發應用程式,以在受支援的 Red Hat Enterprise Linux 6 或 Red Hat Enterprise Linux 7 的非重大發行版本上進行開發。

## <span id="page-35-3"></span>**4.10.2.** 相容性函式庫

Red Hat Enterprise Linux 7 包含了一些支援來自於先前 Red Hat Enterprise Linux 發行版之介面的相容性函 式庫。這些函式庫的包含乃根據 Red Hat 的相容性政策,並且 Red Hat 擁有其所有權利。欲取得更多詳細 資料,請參閱〈<https://access.redhat.com/site/node/758143/40/0>〉。

以下相容性函式庫包含在 Red Hat Enterprise Linux 7 中。

### 表格 **4.3.** 相容性函式庫

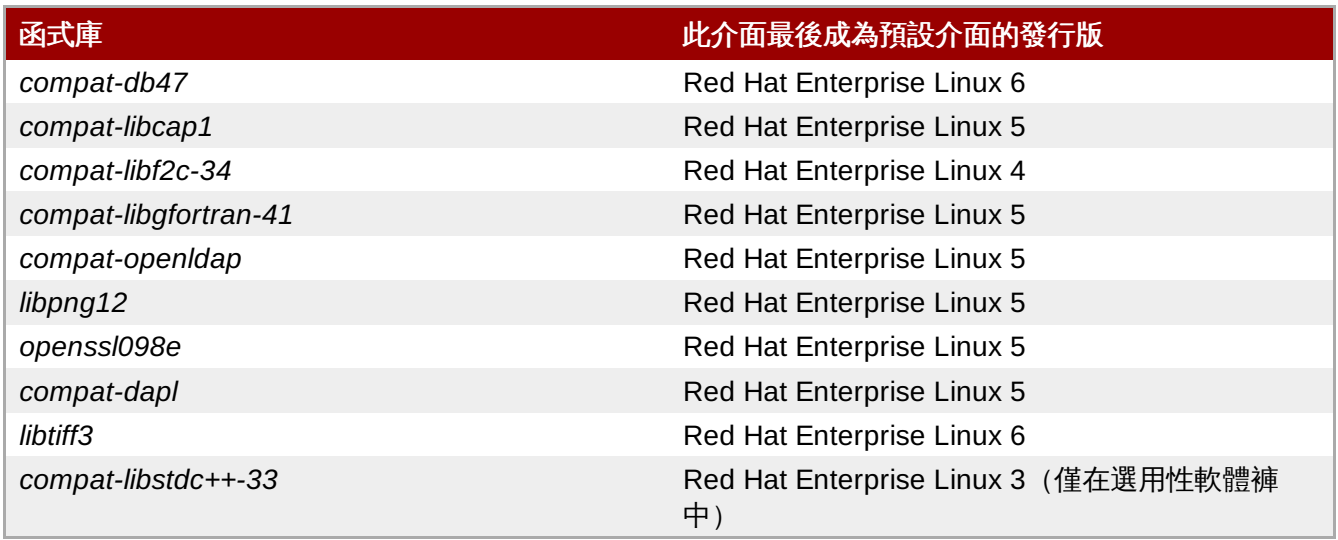

Red Hat Enterprise Linux 7 亦包含了 *compat-gcc-44* 和 *compat-gcc-g++-44* 套件,它們代表 Red Hat Enterprise Linux 6 中的系統編譯器,並且可搭配 *compat-glibc* 套件使用,以建立和連結舊版軟體。

## <span id="page-36-0"></span>**4.11.** 安全性和存取控制

請參閱此部分,以取得 Red Hat Enterprise Linux 6 和 Red Hat Enterprise Linux 7 之間,安全性、存取控 制和相關配置工具上的變更概要。

## <span id="page-36-1"></span>**4.11.1.** 新的防火牆(**firewalld**)

在 Red Hat Enterprise Linux 6 中,防火牆功能乃透過 **iptables** 工具程式所提供,並且透過指令列或是圖形 化配置工具 **system-config-firewall** 來進行配置。在 Red Hat Enterprise Linux 7 中,防火牆功能依然是透 過 **iptables** 來提供的。然而,管理員現在將會透過 **firewalld** 這個動態式防火牆 daemon 及其配置工具 **firewall-config**、**firewall-cmd** 與 **firewall-applet**(這些工具不包含在 Red Hat Enterprise Linux 7 的預設 安裝中)來與 **iptables** 進行互動。

因為 **firewalld** 乃動態式的系統程式,因此您能在任何時候對其配置進行變更,並且該變更將會即時生 效。防火牆沒有需要重新載入的部分,因此不會無意間中斷既有的網路連線。

Red Hat Enterprise Linux 6 和 7 之間, 防火牆上的主要差異為;

- 防火牆配置詳細資訊已不再存放在 **/etc/sysconfig/iptables** 中,並且此檔案已不再存在。現在配 置詳細資訊已存放在 **/usr/lib/firewalld** 和 **/etc/firewalld** 目錄中的各種檔案裡。
- ▶ Red Hat Enterprise Linux 6 中的防火牆系統會在每次配置經過變更時, 移除並重新套用所有規 則,**firewalld** 僅會套用配置上的差異。基於如此,**firewalld** 能在 runtime 時更改設定,而不失 去既有的連線。

欲取得更多有關於 Red Hat Enterprise Linux 7 中的防火牆配置上的相關資訊與協助,請參閱《*Red Hat Enterprise Linux 7* 安全性指南》,位於 〈[http://access.redhat.com/site/documentation/Red\\_Hat\\_Enterprise\\_Linux/](http://access.redhat.com/site/documentation/Red_Hat_Enterprise_Linux/)〉。

### <span id="page-36-2"></span>**4.11.1.1.** 遷移規則至 **firewalld**

Red Hat Enterprise Linux 6 提供了兩種防火牆配置:

**▶ 請使用圖形化工具 system-config-firewall** 來配置規則。這項工具會將其配置詳細資訊存放在 **/etc/sysconfig/system-config-firewall** 檔案中,並在 **/etc/sysconfig/iptables** 和 **/etc/sysconfig/ip6tables** 檔案中為 **iptables** 和 **ip6tables** 服務建立配置。

手動式編輯 **/etc/sysconfig/iptables** 和 **/etc/sysconfig/ip6tables** 檔案(從頭開始或是 編輯一份由 **system-config-firewall** 所產生的初始配置)。

若您以 system-config-firewall 配置您的 Red Hat Enterprise Linux 6 防火牆, 在您更新之後, 您可使用 **firewall-offline-cmd** 工具來將 **/etc/sysconfig/system-config-firewall** 中的配置遷移至 **firewalld** 的預設區域中。

\$ firewall-offline-cmd

然而,若您手動建立或編輯了 **/etc/sysconfig/iptables** 或 **/etc/sysconfig/ip6tables**,您必 須透過 **firewall-cmd** 或 **firewall-config**建立新的配置,或是停用 **firewalld** 並繼續使用舊的 **iptables** 和 **ip6tables** 服務。欲取得有關於建立新配置或是停用 **firewalld** 上的相關資訊,請參閱《*Red Hat Enterprise Linux 7* 安全性指南》,位於

〈[http://access.redhat.com/site/documentation/Red\\_Hat\\_Enterprise\\_Linux/](http://access.redhat.com/site/documentation/Red_Hat_Enterprise_Linux/)〉。

## <span id="page-37-0"></span>**4.11.2. PolicyKit** 的變更

先前,PolicyKit 會使用 **.pkla** 檔案中的金鑰值配對來定義額外的本機認證。Red Hat Enterprise Linux 7 帶 入了利用 JavaScript 來定義本機認證的功能,並讓您視需求編寫認證。

**polkitd** 會以辭彙編纂的的順序由 **/etc/polkit-1/rules.d** 和 **/usr/share/polkit-1/rules.d** 目錄中讀取 **.rules** 檔案。若兩個檔案共享相同的名稱,**/etc** 中的檔案將會比 **/usr** 中的檔案預先被處 理。當舊的 **.pkla** 檔案被處理時,最後被處理的規則將會取得優先順序。新的 **.rules** 檔案則是第一個相 符的規則取得優先順序。

遷移過後,您既有的規則將會由 **/etc/polkit-1/rules.d/49-polkit-pkla-compat.rules** 檔案 套用。因此它們能被 **/usr** 或 **/etc** 中,名稱以辭彙編纂順序排在 **49-polkit-pkla-compat** 之前的 **.rules** 檔案置換。確保您舊規則不會被置換最容易的方式就是將所有其它 **.rules** 檔案的名稱以 49 以上 的數字作為起始。

欲取得更多有關於此的相關資訊,請參閱《*Red Hat Enterprise Linux 7* 桌面環境遷移和管理指南》,位於 〈[http://access.redhat.com/site/documentation/Red\\_Hat\\_Enterprise\\_Linux/](http://access.redhat.com/site/documentation/Red_Hat_Enterprise_Linux/)〉。

## <span id="page-37-1"></span>**4.11.3.** 使用者辨識符號的變更

在 Red Hat Enterprise Linux 6 中,基礎使用者辨識元為 **500**。現在在 Red Hat Enterprise Linux 7, 中,基 礎使用者辨識元則為 **1000**。此變更包含了在進行升級程序時替換 **/etc/login.defs** 檔案。

若您並未修改預設的 **/etc/login.defs** 檔案,該檔案會在進行升級時被置換。基礎使用者辨識元會被更 改為 **1000**,而新使用者將會被分配 1000 或以上的辨識元。在進行此變更之前所建立的使用者帳號將會保 留其目前的使用者辨識元,並按照預期繼續運作。

若您修改了預設的 **/etc/login.defs** 檔案,該檔案將不會在升級進行時被置換,並且基礎使用者辨識元 號碼將會保持為 500。

## <span id="page-37-2"></span>**4.11.4. libuser** 的變更

由 Red Hat Enterprise Linux 7 起,**libuser** 函式庫已不再支援同時包含了 **ldap** 和 **files** 模組,以及 **ldap** 和 **shadow** 模組的配置。結合這些模組將會造成密碼處理上的模稜兩可情況發生,並且此類型的配置 現在將會在進行初始化程序時被拒絕。

若您使用了 **libuser** 來管理 LDAP 中的使用者或是群組,您必須移除您預設配置檔案 **/etc/libuser.conf** 中,**modules** 和 **create\_modules** 指示的 **files** 與 **shadow** 模組。

## <span id="page-38-0"></span>章 **5.** 套件、功能及支援上的變更

請參閱此章節,以取得有關於功能變更與 Red Hat Enterprise Linux 7 中所提供之套件變更上的資訊,以及 有關於這些套件支援變更上的相關資料。

## <span id="page-38-1"></span>**5.1.** 新套件

此部分詳述了 Red Hat Enterprise Linux 7 中主要增增的重要套件。

## <span id="page-38-2"></span>**5.1.1. Chrony**

**Chrony** 乃 *chrony* 中所提供的新 NTP 客戶端。它取代了參照的實作(*ntp*)成為 Red Hat Enterprise Linux 7 中的預設 NTP 實作。然而,它並不支援 *ntp* 中的所有可用功能,因此基於相容性上的原 因,*ntp* 依然被提供。若您需要使用 *ntp*,您必須明確地移除 *chrony* 並安裝 *ntp* 來代替。

**Chrony** 的時間設定演算法擁有幾項 *ntp* 實作所沒有的優點。

- 更快速以及更精確的同步。
- 頻率校正的範圍較大。
- 擁有對於時鐘頻率快速變更更加的反應速度。
- 在初始同步後不會發生 clock stepping。
- 適用於間歇性的網路連線。

欲取得更多有關於 *chrony* 上的相關資訊,請參閱《*Red Hat Enterprise Linux 7* 系統管理員指南》或《系統 管理員參考指南》,位於〈http://access.redhat.com/site/documentation/Red Hat Enterprise Linux/〉。

## <span id="page-38-3"></span>**5.1.2. HAProxy**

**HAProxy** 是個 TCP/HTTP 逆向代理程式,它非常適用於高可用性的環境中。它僅需要少量資源,並且其事 件導向的架構,能讓它輕易地同時處理上百個 instance 上的數千個連線,而不影響系統的穩定性。

欲取得更多有關於 **HAProxy** 的相關資訊,請參閱其 man page,或是參閱與 *haproxy* 套件一起安裝的相關 文件,此文件位於 **/usr/share/doc/haproxy** 目錄中。

## <span id="page-38-4"></span>**5.1.3. Kernel-tools**

*kernel-tools* 套件包含了數個供 Linux kernel 使用的工具。此套件中的一些工具取代了原本其它套件中的可 用工具。詳情請參閱〈節 5.3, "[已淘汰的套件](#page-40-0)" and 節 5.2, "[套件取代](#page-38-5)"〉。

## <span id="page-38-5"></span>**5.2.** 套件取代

此部分列出了 Red Hat Enterprise Linux 版本 6 與 7 之間, 被移除的套件以及 Red Hat Enterprise Linux 7 中,取代了舊套件的之功能的額外或相等套件。

## 表格 **5.1.** 替換掉的套件

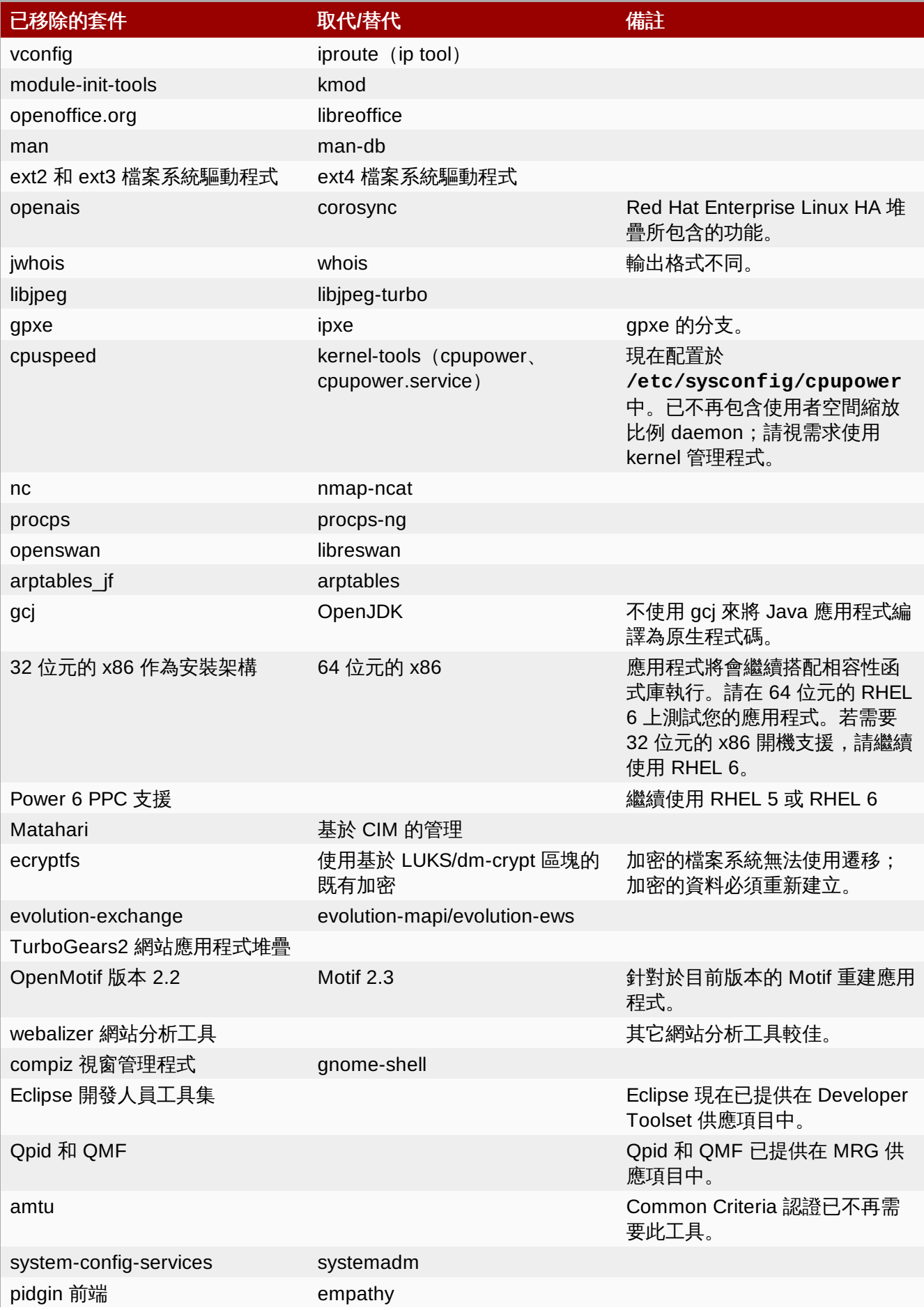

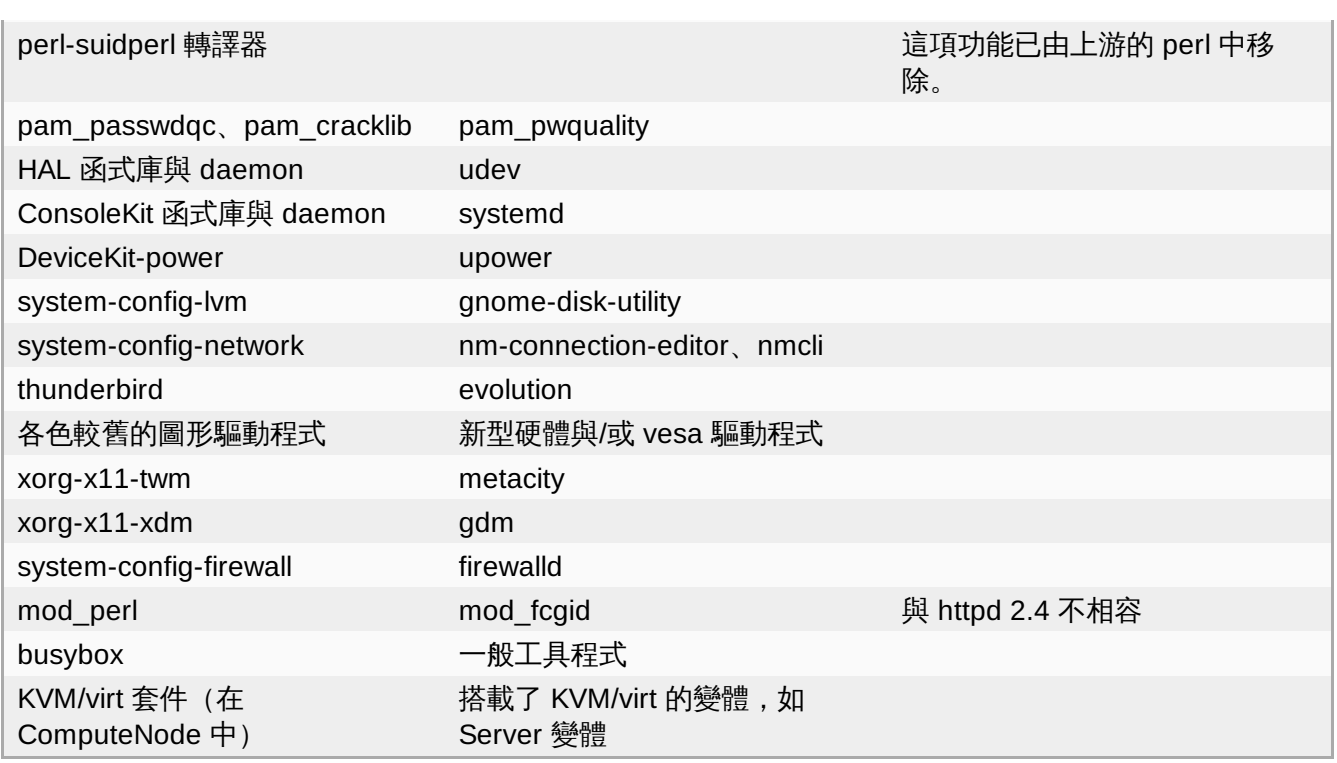

## <span id="page-40-0"></span>**5.3.** 已淘汰的套件

列在此部分中的套件已視為從 Red Hat Enterprise Linux 7 起即將被淘汰的套件。這些套件依然可使用並受 到支援,然而 Red Hat 建議不再使用這些套件。

### 表格 **5.2.** 套件淘汰

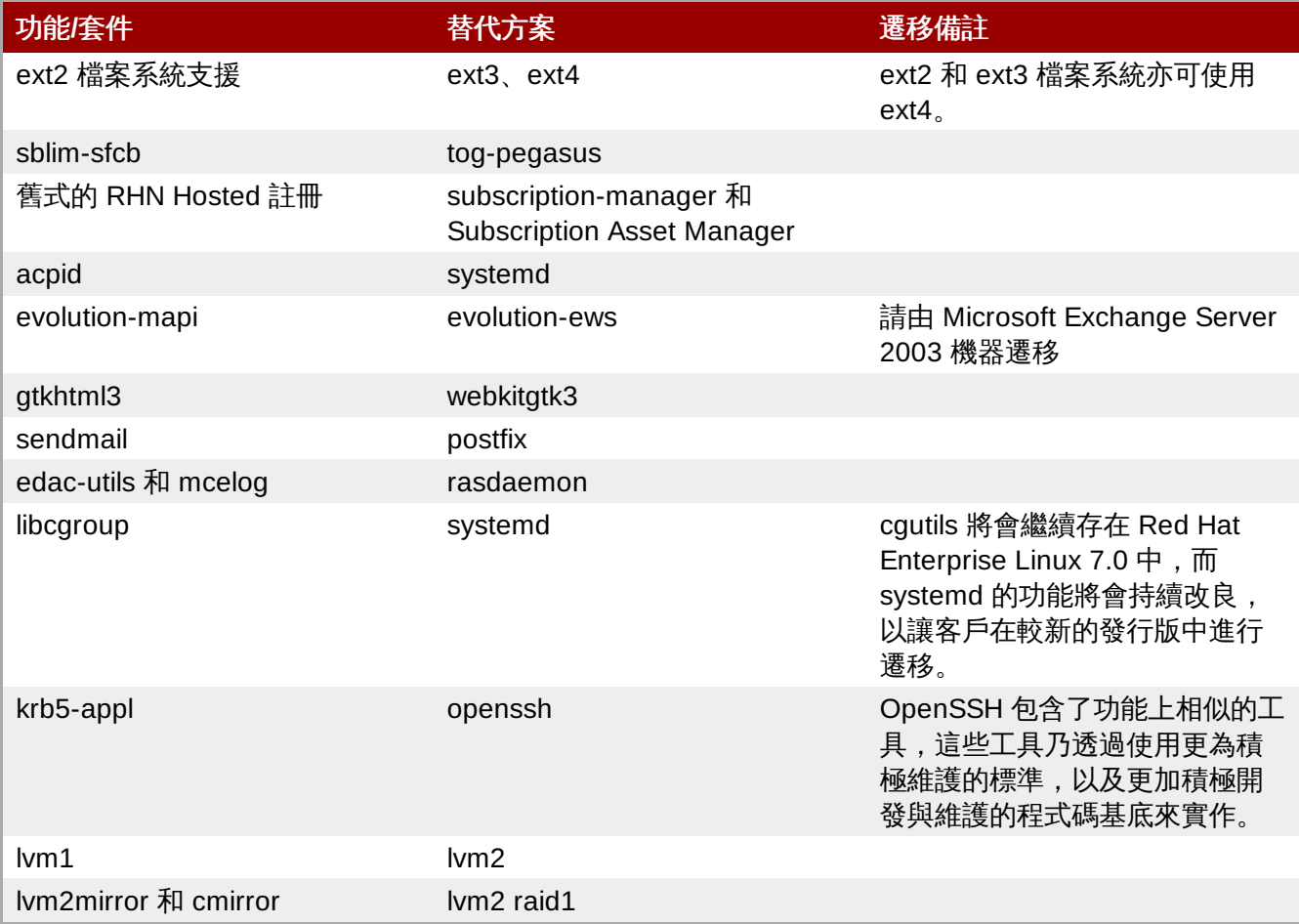

## <span id="page-41-0"></span>**5.4.** 已移除的套件

以下為 Red Hat Enterprise Linux 6 升級至版本 7 之間所被移除的套件,這些套件已不受支援。部分套件在 新版本上擁有可用的相等功能套件;詳情請查看 節 5.2, "[套件取代](#page-38-5)"。

- abyssinica-fonts
- amtu
- ant-antlr
- ant-apache-bcel
- ant-apache-bsf
- ant-apache-log4j
- ant-apache-oro
- ant-apache-regexp
- ant-apache-resolver
- ant-commons-logging
- ant-commons-net
- ant-javamail
- ant-jdepend
- ant-jsch
- ant-junit
- ant-nodeps
- ant-swing
- ant-trax
- apache-jasper
- apache-tomcat-apis
- apr-util-ldap
- arts
- arts-devel
- aspell
- atmel-firmware
- at-spi
- at-spi-python
- audiofile
- audit-viewer
- avahi-tools
- avahi-ui
- avalon-framework
- avalon-logkit
- axis
- batik
- brasero
- brasero-libs
- brasero-nautilus
- bsf
- busybox
- **b43-fwcutter**
- b43-openfwwf
- cas
- ccs
- cdparanoia
- cdrdao
- cjet
- cjkuni-fonts-common
- classpathx-jaf
- classpathx-mail
- cloog-ppl
- cluster-cim
- cluster-glue
- cluster-glue-libs
- cluster-glue-libs-devel
- clusterlib
- clusterlib-devel
- cluster-snmp
- cman
- compat-db42
- compat-db43
- compat-libstdc++-296
- compat-libtermcap
- compat-openmpi
- compat-openmpi-p s m
- compat-opensm-libs
- c o m piz
- c o m piz g n o m e
- **ConsoleKit**
- ConsoleKit-libs
- ConsoleKit-x11
- control-center-extra
- coreutils-libs
- cpuspeed
- cracklib-python
- cronie-noanacron
- ctan-cm-Igc-fonts-common
- ctan-cm-Igc-roman-fonts
- ctan-cm-Igc-sans-fonts
- ctan-cm-Igc-typewriter-fonts
- ctan-kerkis-fonts-common
- ctan-kerkis-sans-fonts
- ctan-kerkis-serif-fonts
- c t a pi-c o m m o n
- c v s -in e t d
- c 2 0 5 0
- c 2 0 7 0
- d a s h
- d b u s c + +
- dbus-qt
- d b 4 c x x
- d b 4 d e v el
- db4-utils
- desktop-effects
- devhelp
- DeviceKit-power
- dmz-cursor-themes
- dracut-kernel
- dtach
- dvd+rw-tools
- eclipse-birt
- eclipse-callgr a p h
- eclipse-cdt
- eclipse-dtp
- eclipse-emf
- eclipse-gef
- eclipse-changelog
- eclipse-jdt
- eclipse-linuxprofilingframework
- eclipse-mylyn
- eclipse-mylyn-cdt
- eclipse-mylyn-java
- eclipse-mylyn-pde
- eclipse-mylyn-trac
- eclipse-mylyn-webtasks
- eclipse-mylyn-wikitext
- eclipse-nls
- eclipse-nls-ar
- eclipse-nls-bg
- eclipse-nls-ca
- eclipse-nls-cs
- eclipse-nls-da
- eclipse-nls-de
- eclipse-nls-el
- eclipse-nls-es
- eclipse-nls-et
- eclipse-nls-fa
- eclipse-nls-fi
- eclipse-nls-fr
- eclipse-nls-he
- eclipse-nls-hi
- eclipse-nls-hu
- eclipse-nls-id
- eclipse-nls-it
- eclipse-nls-ja
- eclipse-nls-ko
- eclipse-nls-ku
- eclipse-nls-mn
- eclipse-nls-nl
- eclipse-nls-no
- eclipse-nls-pl
- eclipse-nls-pt
- eclipse-nls-pt\_BR
- eclipse-nls-ro
- eclipse-nls-ru
- eclipse-nls-sk
- eclipse-nls-sl
- eclipse-nls-sq
- eclipse-nls-sr
- eclipse-nls-sv
- eclipse-nls-tr
- eclipse-nls-uk
- eclipse-nls-zh
- eclipse-nls-zh\_TW
- eclipse-oprofile
- eclipse-pde
- eclipse-platform
- eclipse-rcp
- eclipse-rpm-editor
- eclipse-rse
- eclipse-subclipse
- eclipse-subclipse-graph
- eclipse-svnkit
- eclipse-swt
- eclipse-valgrind
- ecryptfs-utils
- eggdbus
- evolution-data-server-doc
- fakechroot
- fakechroot-libs
- fcoe-target-utils
- febootstrap
- f e n c e vir t
- fence-virtd-checkpoint
- file-devel
- firstaidkit
- firstaidkit e n gin e
- firstaidkit-gui
- foghorn
- fop
- gamin-devel
- gamin-pytho n
- gcc-java
- g c o n f m m 2 6
- GConf2-gtk
- gdm-plugin-fingerprint
- gdm-plugin-smartcard
- gdm-user-switch-applet
- geronimo-specs
- geronimo-specs-compat
- ggz-base-libs
- hal-libs
- hal-info
- hal-devel
- hal
- gvfs-archive
- gvfs-afc
- guile
- gtk2-engines
- gtksourceview2
- gtkhtml2
- gtk+extra
- gthumb
- gstreamer-python
- gsl-static
- groff
- graphviz-perl
- gpxe-roms-qemu
- gnome-vfs2-smb
- gnome-vfs2-devel
- gnome-user-share
- gnome-themes
- gnome-speech
- gnome-python2-rsvg
- gnome-python2-libwnck
- gnome-python2-libegg
- gnome-python2-gtkhtml2
- gnome-python2-extras
- gnome-python2-bugbuddy
- gnome-python2-applet
- gnome-power-manager
- gnome-pilot-conduits
- gnome-pilot
- gnome-media-libs
- gnome-media
- gnome-mag
- gnome-keyring-devel
- gnome-games
- gnome-doc-utils-stylesheets
- gnome-doc-utils
- gnome-disk-utility-ui-libs
- gnome-disk-utility-libs
- gnome-applets
- glade3
- gimp-help-browser
- hal-storage-addon
- h t dig
- hypervkvpd
- ibus-gtk
- ibus-table-a d ditio n al
- ibus-table-cangjie
- ibus-table-erbi
- ibus-table-wubi
- $\bullet$  icedax
- icu4j-eclipse
- ipa-pki-ca-theme
- ipa-pki-common-the m e
- ipw2100-firmware
- ipw2200-firmware
- jakarta-commons-discovery
- jakarta-commons-el
- jakarta-commons-ne t
- jasper
- java\_cup
- java-1.5.0-gcj
- java-1.5.0-gcj-devel
- java-1.5.0-gcj-javad o c
- java-1.6.0-openjdk
- java-1.6.0-openjdk-devel
- java-1.6.0-openjdk-javad o c
- jdepend
- jetty-eclipse
- j s c h
- j u nit 4
- j w h ois
- j zlib
- kabi-whitelists
- k a bi-y u m plu gin s
- k c olo r e dit
- kcoloredit-doc
- kdeaccessibility-libs
- k d e a d min
- kdeartwork-screensavers
- kdebase-devel
- kdebase-workspace-akonadi
- kdebase-workspace-python-a p ple t
- kdebase-workspace-wallpapers
- k d e g a m e s
- **kdegraphics**
- kde-i18n-Arabic
- kde-i18n-Bengali
- kde-i18n-Brazil
- kde-i18n-British
- kde-i18n-Bulgarian
- kde-i18n-Catalan
- kde-i18n-Czech
- kde-i18n-Danish
- kde-i18n-Dutch
- kde-i18n-Estonian
- kde-i18n-Finnish
- kde-i18n-French
- kde-i18n-German
- kde-i18n-Greek
- kde-i18n-Hebrew
- kde-i18n-Hindi
- kde-i18n-Hungarian
- kde-i18n-Chinese
- kde-i18n-Chinese-Big5
- kde-i18n-Icelandic
- kde-i18n-Italian
- kde-i18n-Japanese
- kde-i18n-Korean
- kde-i18n-Lithuanian
- kde-i18n-Norwegian
- kde-i18n-Norwegian-Nynorsk
- kde-i18n-Polish
- kde-i18n-Portuguese
- kde-i18n-Punjabi
- kde-i18n-Romanian
- kde-i18n-Russian
- kde-i18n-Serbian
- kde-i18n-Slovak
- **Kde-i18n-Slovenian**
- kde-i18n-Spanish
- kde-i18n-Swedish
- kde-i18n-Tamil
- kde-i18n-Turkish
- kde-i18n-Ukrainian
- kdelibs-apidocs
- kdelibs-experimental
- kdelibs3
- kdelibs3-devel
- kde-l10n-Bengali-India
- kde-l10n-Frisian
- kde-l10n-Gujarati
- kde-l10n-Chhattisgarhi
- kde-l10n-Kannada
- kde-l10n-Kashubian
- kde-l10n-Kurdish
- kde-l10n-Macedonian
- kde-l10n-Maithili
- kde-l10n-Malayalam
- kde-l10n-Marathi
- kdemultimedia
- kdemultimedia-devel
- **\*** kdemultimedia-libs
- kdenetwork
- kdesdk
- kdesdk-libs
- kdesdk-utils
- **\*** kdeutils
- **\*** kdeutils-libs
- kdewebdev
- kdewebdev-libs
- kernel-debug
- kernel-debug-devel
- kernel-doc
- kiconedit
- kipi-plugins
- kipi-plugins-libs
- kmid
- kmid-common
- konq-plugins-doc
- krb5-auth-dialog
- kross-python
- » ksig
- ksig-doc
- k3b
- k3b-common
- $\triangleright$  k3b-libs
- libao-devel
- libart\_lgpl-devel
- libbonobo-devel
- libbonoboui-devel
- $\bullet$  libburn
- libcroco-devel
- $\bullet$  libdc1394
- libdiscid
- libesmtp-devel
- libexif-devel
- libgail-gnome
- **libgcj**
- libgcj-devel
- libgcj-src
- libglademm24
- libglade2-devel
- libgnomecanvas-devel
- libgnome-devel
- libgnomeui-devel
- libgphoto2-devel
- libgpod
- libgsf-devel
- **I**lbgxim
- libIDL-devel
- libidn-devel
- *D* libisofs
- *»* libitm
- libldb-devel
- libmatchbox
- libmtp
- **D** libmusicbrainz
- **Ibmusicbrainz3**
- libnih
- liboil
- libopenraw-gnome
- libpanelappletmm
- libproxy-bin
- libproxy-python
- libreport-compat
- libreport-plugin-mailx
- libreport-plugin-reportuploader
- **D** libselinux-ruby
- **Iibsexy**
- libtalloc-devel
- libtdb-devel
- libtevent-devel
- **D** libtidy
- libwnck
- libXdmcp-devel
- lldpad-libs
- **log4cpp**
- lp g j a v a c o m p a t
- lslk
- lucene
- lucene-contrib
- **Iluci**
- 
- » lx<br>» lynx
- MAKEDEV
- man-pages-uk
- matchbox-window-manager
- mcstrans
- mesa-dri1-drivers
- mingetty
- min 1 2 x x w
- mod\_auth\_mysql
- mod\_auth\_pgsql
- mod\_authz\_ldap
- modcluster
- mod\_dnssd
- mod\_perl
- mrtg-libs
- mvapich-psm-sta tic
- m x 4 j
- m17n-contrib-assamese
- m17n-contrib-bengali
- m17n-contrib-czech
- m17n-contrib-gujarati
- m17n-contrib-hindi
- m17n-contrib-kannad a
- m17n-contrib-kashmiri
- m17n-contrib-maithili
- m17n-contrib-malayala m
- m17n-contrib-marathi
- m17n-contrib-nepali
- m17n-contrib-oriya
- m17n-contrib-punjabi
- m17n-contrib-sindhi
- m17n-contrib-sinhala
- m17n-contrib-tamil
- m17n-contrib-telugu
- m17n-contrib-urdu
- m17n-db-assamese
- m17n-db-bengali
- m17n-db-datafiles
- m17n-db-gujarati
- m17n-db-hindi
- m17n-db-kannada
- m17n-db-malayalam
- m17n-db-oriya
- m17n-db-punjabi
- m17n-db-sanskrit
- m17n-db-sinhala
- m17n-db-tamil
- m17n-db-telugu
- m17n-db-thai
- m17n-db-tibetan
- NetworkManager-gnome
- nspluginwrapper
- nss\_db
- openais
- openaislib
- openaislib-devel
- openct
- openhpi-subagent
- openmotif22
- openssh-askpass
- ORBit2-devel
- osutil
- oxygen-cursor-themes
- PackageKit-gtk-module
- PackageKit-yum-plugin
- paktype-fonts-common
- pam\_passwdqc
- pbm2l2030
- pbm2l7k
- pcmciautils
- pcsc-lite-openct
- perl-BSD-Resource
- perl-Cache-Memcached
- perl-Config-General
- perl-Crypt-PasswdMD5
- perl-Frontier-RPC
- perl-Frontier-RPC-doc
- perl-Perlilog
- perl-String-CRC32
- perl-suidperl
- perl-Text-Iconv
- perl-Time-HiRes
- perl-YAML-Syck
- p e s s ulu s
- pilo t -lin k
- pinentry-gtk
- piranha
- p ki-s y m k e y
- plp a -lib s
- plymouth-gdm-hooks
- plymouth-theme-rings
- plymouth-utils
- policycoreutils-newrole
- policycoreutils-sandbox
- polkit-desktop-policy
- p pl
- prelin k
- printer-filters
- p s u tils
- ptouch-driver
- pulseaudio-libs-zeroconf
- pulseaudio-module-gconf
- pycairo-devel
- pygobject2-codegen
- pygobject2-devel
- pygobject2-doc
- pygtksourceview
- pygtk2-codegen
- pygtk2-devel
- pygtk2-doc
- pychart
- python-beaker
- python-Coherenc e
- python-crypto
- python-decoratortools
- python-enchant
- python-formencode
- python-fpconst
- python-genshi
- python-gtkextr a
- python-cheetah
- python-ipaddr
- p y t h o n -iwlib
- python-libguestfs
- p y t h o n -lo uie
- python-mako
- python-markdown
- python-markupsafe
- python-matplotlib
- python-myghty
- python-paramiko
- python-paste
- python-paste-deploy
- python-paste-script
- python-peak-rules
- python-peak-util-addons
- python-peak-util-assembler
- python-peak-util-extremes
- python-peak-util-symbols
- python-prioritized-methods
- python-pygments
- python-pylons
- python-qpid
- python-qpid-qmf
- python-repoze-tm2
- python-repoze-what
- python-repoze-what-plugins-sql
- python-repoze-what-pylons
- python-repoze-what-quickstart
- python-repoze-who
- python-repoze-who-friendlyform
- python-repoze-who-plugins-sa
- python-repoze-who-testutil
- python-routes
- python-saslwrapper
- python-sexy
- python-sqlalchemy
- python-tempita
- python-toscawidgets
- python-transaction
- python-turbojson
- python-tw-forms
- python-twisted
- python-twisted-conch
- python-twisted-core
- python-twisted-lore
- python-twisted-mail
- python-twisted-names
- python-twisted-news
- python-twisted-runner
- python-twisted-web
- python-twisted-words
- python-weberror
- python-webflash
- python-webhelpers
- python-webob
- python-webtest
- python-zope-filesystem
- python-zope-interface
- python-zope-sqlalchemy
- pywebkitgtk
- pyxf86config
- qpid-cpp-client
- qpid-cpp-client-ssl
- qpid-cpp-server
- qpid-cpp-server-ssl
- qpid-qmf
- qpid-tests
- qpid-tools
- qt-doc
- **p** qt-sqlite
- raptor
- **Red Hat Enterprise Linux-Release Notes-6-as-IN**
- » Red Hat Enterprise Linux-Release Notes-6-bn-IN
- » Red Hat Enterprise Linux-Release Notes-6-de-DE
- Red Hat Enterprise Linux-Release Notes-6-en-US
- » Red Hat Enterprise Linux-Release Notes-6-es-ES
- Red Hat Enterprise Linux-Release Notes-6-fr-FR
- Red Hat Enterprise Linux-Release Notes-6-gu-IN
- Red Hat Enterprise Linux-Release Notes-6-hi-IN
- **Red Hat Enterprise Linux-Release Notes-6-it-IT**
- **Red Hat Enterprise Linux-Release Notes-6-ja-JP**
- » Red Hat Enterprise Linux-Release Notes-6-kn-IN
- **Red Hat Enterprise Linux-Release Notes-6-ko-KR**
- Red\_Hat\_Enterprise\_Linux-Release\_Notes-6-ml-IN
- Red Hat Enterprise Linux-Release Notes-6-mr-IN
- **Red Hat Enterprise Linux-Release Notes-6-or-IN**
- **Red Hat Enterprise Linux-Release Notes-6-pa-IN**
- **Red Hat Enterprise Linux-Release Notes-6-pt-BR**
- » Red Hat Enterprise Linux-Release Notes-6-ru-RU
- Red\_Hat\_Enterprise\_Linux-Release\_Notes-6-ta-IN
- **Red Hat Enterprise Linux-Release Notes-6-te-IN**
- Red\_Hat\_Enterprise\_Linux-Release\_Notes-6-zh-CN
- Red\_Hat\_Enterprise\_Linux-Release\_Notes-6-zh-TW
- redhat-lsb-compat
- rgmanager
- rhythmbox
- rhythmbox-upnp
- *»* ricci
- rome
- ruby-devel
- ruby-qpid
- ruby-qpid-qmf
- sabayon
- sabayon-apply
- » sac
- samba-winbind-clients
- samba4
- samba4-client
- samba4-common
- samba4-dc
- samba4-dc-libs
- samba4-devel
- samba4-pidl
- samba4-swat
- samba4-test
- samba4-winbind
- samba4-winbind-clients
- samba4-winbind-krb5-locator
- saslwrapper
- sat4j
- saxon
- sblim-cim-client
- sblim-cmpi-dhcp
- sblim-cmpi-dns
- sblim-cmpi-samba
- sblim-tools-libra
- scenery-backgrounds
- scsi-target-utils
- seabios
- seekwatcher
- selinux-policy-minimum
- selinux-policy-mls
- sendmail
- sendmail-cf
- setools-console
- sgabios-bin
- sigar
- sinjdoc
- smp\_utils
- **SOAPpy**
- sound-juicer
- spice-client
- strigi-devel
- subscription-manager-migration-data
- subversion-javahl
- svnkit
- system-config-firewall
- system-config-firewall-tui
- system-config-lvm
- system-config-network-tui
- system-config-services
- system-config-services-docs
- system-gnome-theme
- system-icon-theme
- taskjuggler
- **tbird**
- terminus-fonts
- tex-cm-lgc
- tex-kerkis
- texlive-texmf
- texlive-texmf-dvips
- texlive-texmf-errata
- texlive-texmf-errata-dvips
- texlive-texmf-errata-fonts
- texlive-texmf-errata-latex
- texlive-texmf-latex
- **texlive-utils**
- *\** tidy
- **tigervnc-server**
- tix
- tkinter
- tomcat6
- tomcat6-el-2.1-api
- tomcat6-jsp-2.1-api
- tomcat6-lib
- totem-upnp
- trilead-ssh2
- tsclient
- **tunctl**
- TurboGears2
- udisks
- un-core-batang-fonts
- un-core-dinaru-fonts
- un-core-dotum-fonts
- un-core-fonts-common
- un-core-graphic-fonts
- un-core-gungseo-fonts
- un-core-pilgi-fonts
- unicap
- unique
- unique-devel
- unix2dos
- vconfig
- vgabios
- vorbis-tools
- wacomexpresskeys
- wdaemon
- webalizer
- webkitgtk
- ws-commons-util
- wsdl4j
- w3m
- xfig-plain
- xfsprogs-devel
- xfsprogs-qa-devel
- xguest
- xmldb-api
- xmldb-api-sdk
- xmlgraphics-commons
- xmlrpc3-client
- xmlrpc3-common
- xorg-x11-apps
- xorg-x11-drv-acecad
- xorg-x11-drv-aiptek
- xorg-x11-drv-apm
- xorg-x11-drv-ast
- xorg-x11-drv-ati-firmware
- xorg-x11-drv-cirrus
- xorg-x11-drv-elographics
- xorg-x11-drv-fpit
- xorg-x11-drv-glint
- xorg-x11-drv-hyperpen
- xorg-x11-drv-i128
- xorg-x11-drv-i740
- xorg-x11-drv-keyboard
- xorg-x11-drv-mach64
- xorg-x11-drv-mga
- xorg-x11-drv-mouse
- xorg-x11-drv-mutouch
- xorg-x11-drv-nv
- xorg-x11-drv-openchrome
- xorg-x11-drv-penmount
- xorg-x11-drv-rendition
- xorg-x11-drv-r128
- xorg-x11-drv-savage
- xorg-x11-drv-siliconmotion
- xorg-x11-drv-sis
- xorg-x11-drv-sisusb
- xorg-x11-drv-s3virge
- xorg-x11-drv-tdfx
- xorg-x11-drv-trident
- xorg-x11-drv-voodoo
- xorg-x11-drv-xgi
- xorg-x11-server-Xephyr
- xorg-x11-twm
- xorg-x11-xdm
- xsane
- **xz-lzma-compat**
- yum-plugin-downloadonly
- zd1211-firmware

## <span id="page-59-0"></span>**5.4.1. Removed Drivers**

The following drivers have been removed from Red Hat Enterprise Linux between version 6 and version 7 and are no longer supported.

- 3c574\_cs.ko
- 3c589\_cs.ko
- 3c59x.ko
- 8390.ko
- acenic.ko
- amd8111e.ko
- axnet\_cs.ko
- can-dev.ko
- cassini.ko
- cdc-phonet.ko
- cxgb.ko
- de2104x.ko
- de4x5.ko
- dl2k ko
- dmfe.ko
- e100.ko
- ems\_pci.ko
- ems\_usb.ko
- fealnx.ko
- fmvj18x\_cs.ko
- forcedeth.ko
- ixgb.ko
- kvaser\_pci.ko
- myri10ge.ko
- natsemi.ko
- ne2k-pci.ko
- niu.ko
- nmclan\_cs.ko
- ns83820.ko
- pcnet\_cs.ko
- pcnet32.ko
- pppol2tp.ko
- r6040.ko
- s2io.ko
- sc92031.ko
- sis190.ko
- sis900.ko
- sja1000\_platform.ko
- sja1000.ko
- smc91c92\_cs.ko
- starfire.ko
- sundance.ko
- sungem\_phy.ko
- sungem.ko
- sunhme.ko
- tehuti.ko
- tlan.ko
- tulip.ko
- typhoon.ko
- uli526x.ko
- vcan.ko
- via-rhine.ko
- via-velocity.ko
- vxge.ko
- winbond-840.ko
- xirc2ps\_cs.ko
- xircom\_cb.ko

## 修訂 **0.2-30.3 Wed Apr 16 2014 Terry Chuang** 作者修正 修訂 **0.2-30.2 Wed Apr 16 2014 Terry Chuang** 翻譯、校閱完成 修訂 **0.2-30.1 Wed Apr 16 2014 Terry Chuang** 讓翻譯檔案與 XML 來源 0.2-30 同步 修訂 **0.2-30 Tue Apr 15 2014 Laura Bailey** 修正語法錯誤。 修訂 **0.2-29 Mon Apr 07 2014 Laura Bailey** 更新了支援限制網址,BZ955857、BZ955843。 修正了建議的命名常規,BZ1083631。 修訂 **0.2-28 Fri Apr 04 2014 Laura Bailey** 在替代套件表中,移除了重複的項目 (vconfig), BZ955854。 修正了有關於 LVM snapshot 部分的詳細資料,BZ874112。 修正了 GRUB2 機能的詳細資料,BZ955831。 新增了有關於 kexec-kdump 特性變更上的詳細資料,BZ955860。 釐清了 ntp 和 chrony 的狀態 BZ1082743。 來自於 Docs QE 的修正, BZ1061527、BZ1082743、BZ1082838、BZ1061526。 新增了主機名稱配置上的相關建議,BZ1083631。 修訂 **0.2-20 Fri Mar 28 2014 Laura Bailey** 來自於 J. Bruce Fields 的 NFS 內容小幅修正。BZ955842 來自於 Dan Williams 的 NetworkManager 部分修正。BZ955852 新增了正確的相容性詳情 URL。BZ955835 修正了永續性裝置名稱的詳細資料。BZ955863 移除了不必要的備註。 新增了理論上的限制。BZ955857 新增了 LVM 復原的警告草稿。BZ874112 修訂 **0.2-13 Mon Mar 17 2014 Laura Bailey** 新增了來自於 Dan Williams 的 NetworkManager 變更。BZ955852 來自於 Martin Kolman 和 Radek VykydalMinor 的小幅修正。 來自於 Docs QE 的小幅修正。BZ1061525 修訂 **0.2-9 Fri Mar 14 2014 Laura Bailey** Docs QA 建議的修正。 來自於 Miroslav Trmač 的 PolicyKit 變更修正。 LVM snapshot 內容與修正的草稿。BZ874112 來自於 Chris Lumens 的安裝變更修正。

<span id="page-61-0"></span>修訂記錄

修訂 **0.2-5 Thu Mar 06 2014 Laura Bailey**

完成了叢集部分並包含了 SME 反饋。 新增了 HAProxy 套件的備註。

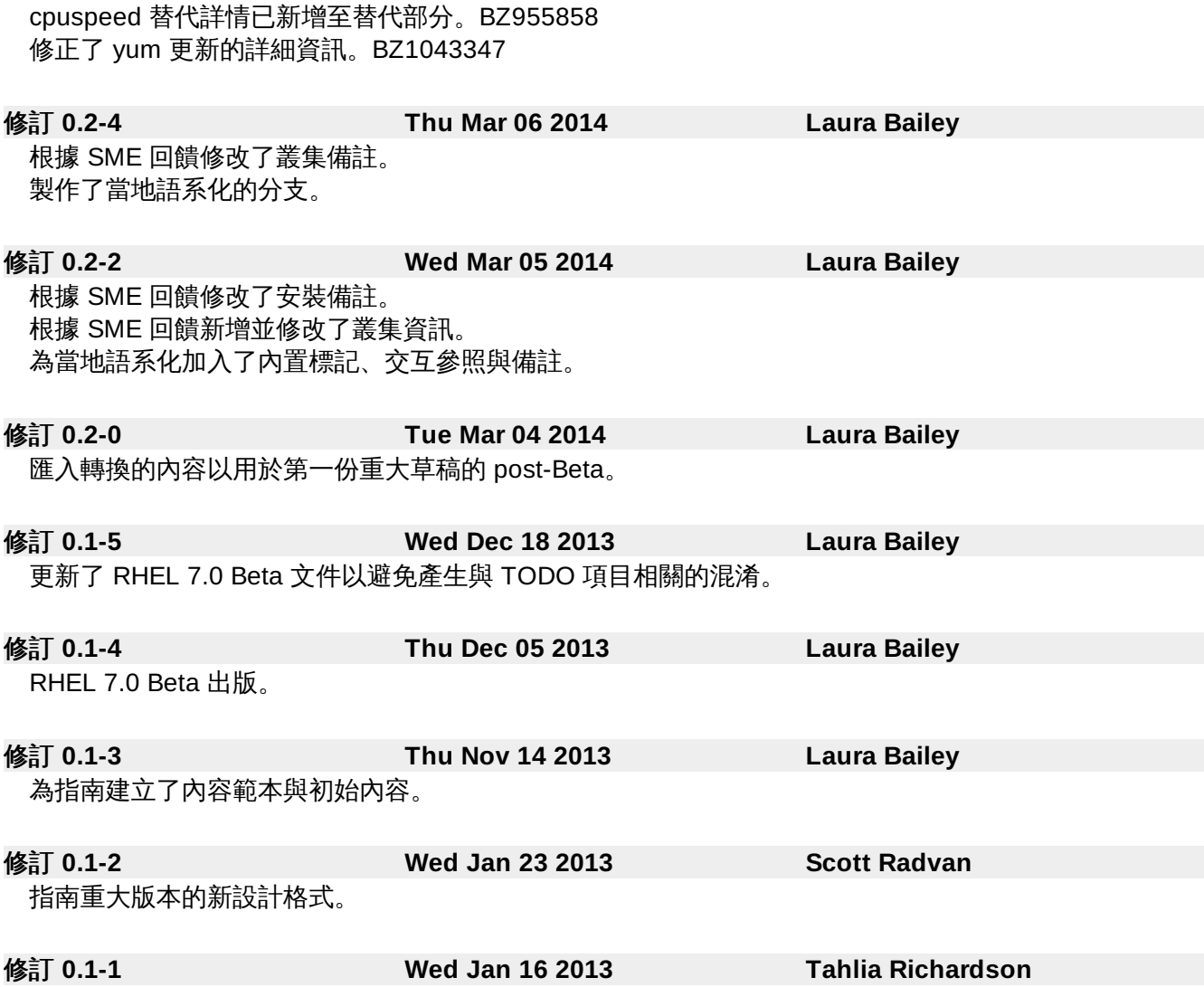

由文件的 Red Hat Enterprise Linux 6 版本分支。